5- ICOMANDI

. )

# SOMMARIO

In questo capitolo viene riportata la descrizione di tutti i comandi in ordine alfabetico.

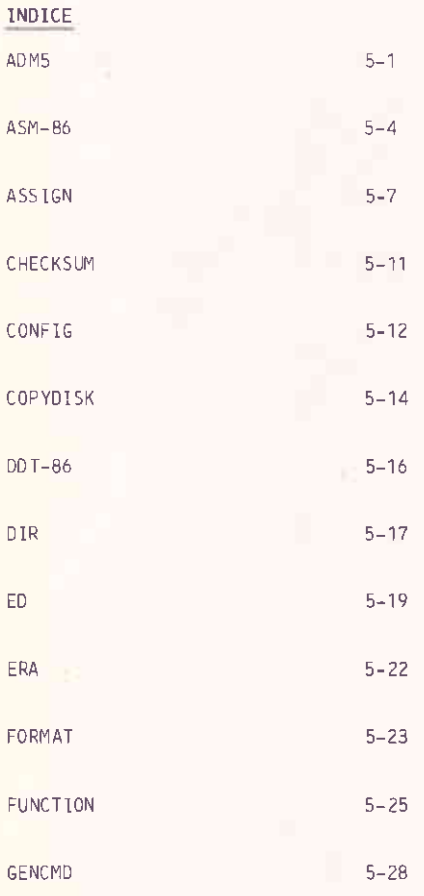

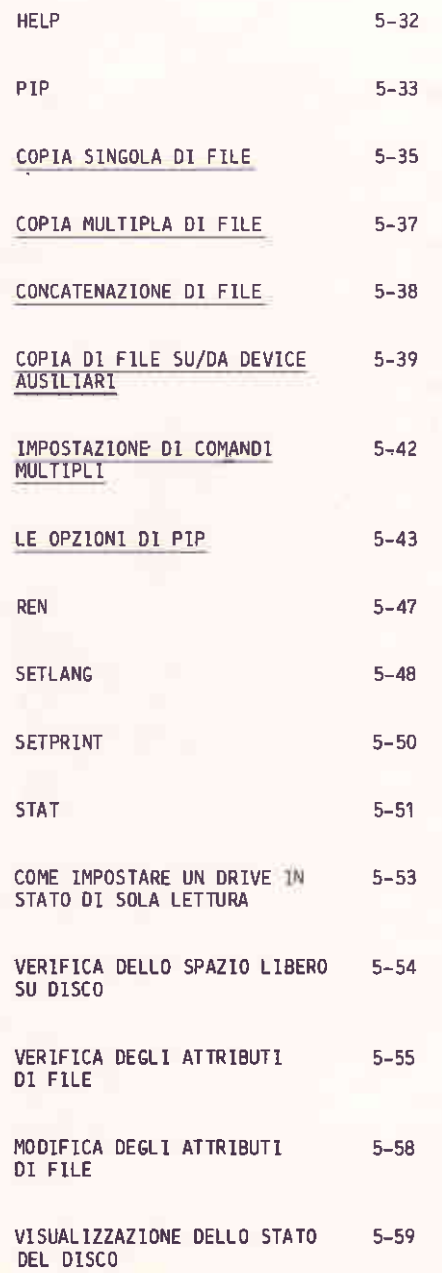

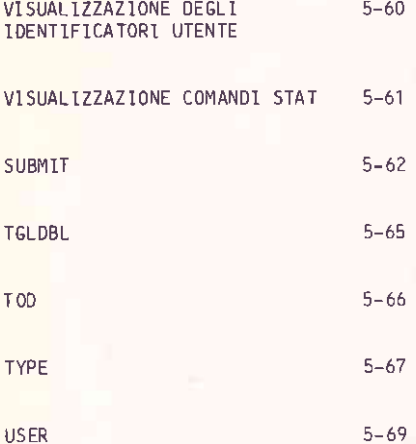

 $\tilde{L}$ 

1 COMANDI

#### **ADM5**

L'emulatore di terminale ADM5 e' un programma che abilita l'M20 ad emulare la maggior parte delle funzioni del terminale Lear Siegler ADM5. In questo modo, 1'M20 puo' eseguire i package applicativi che fanno uso di tale terminale.

Quando 1'M20 opera in modo emulato, tutti i comandi CP/M-86 possono essere introdotti in maniera trasparente. Vengono gestite, in aggiunta, le sequenti funzioni proprie del terminale Lear Siegler ADM5:

- $\mathbf{r}$ hell
- hackspace
- line feed
- up line
- forward space
- return
- clear screen
- home cursor
- clear to end-of-line
- clear to end-of-screen  $\overline{a}$
- toggle inverse video  $\overline{a}$
- initiate load cursor

ADM5

Tipo

Transiente

# Caratteristiche

Quando viene richiamato ADM5, CP/M-86 carica il relativo programma in memoria e lo eseque. Dopo che il programma e' stato caricato appare il messaggio:

ADM5 Terminal Emulator Ver 1.x

A questo punto, l'emulatore e' attivo e viene visualizzato il prompt di  $CP/M-86$ .

Le funzionalita' addizionali disponibili in ambiente emulato ADM5 vengono richiamate generando codice ASCII da programma. Ad esempio, mediante l'istruzione PRINT del BASIC.

La seguente tabella contiene i codici mnemonici ASC<sub>II</sub>  $delle$ funzionalita' emulate. Il relativo codice esadecimale appare in parentesi.

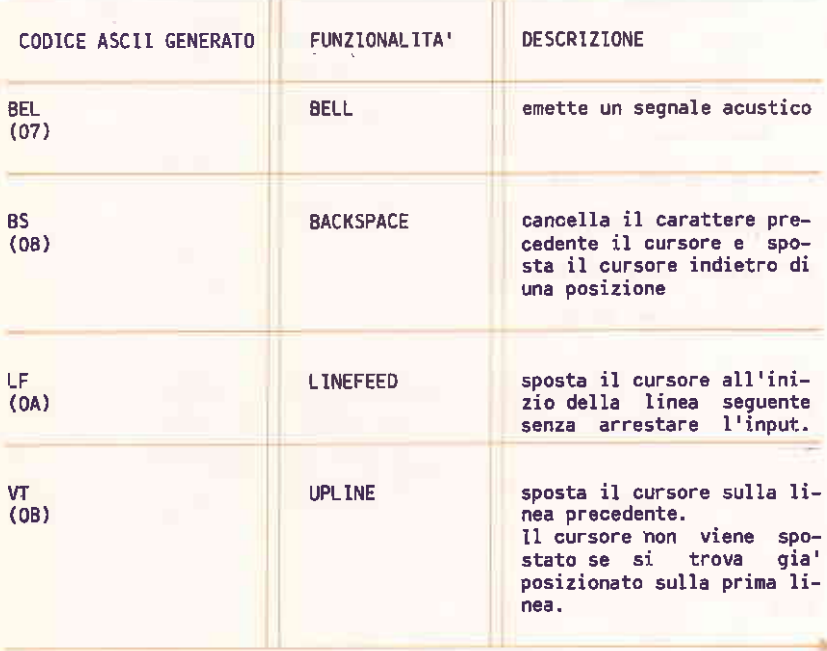

I COMANDI

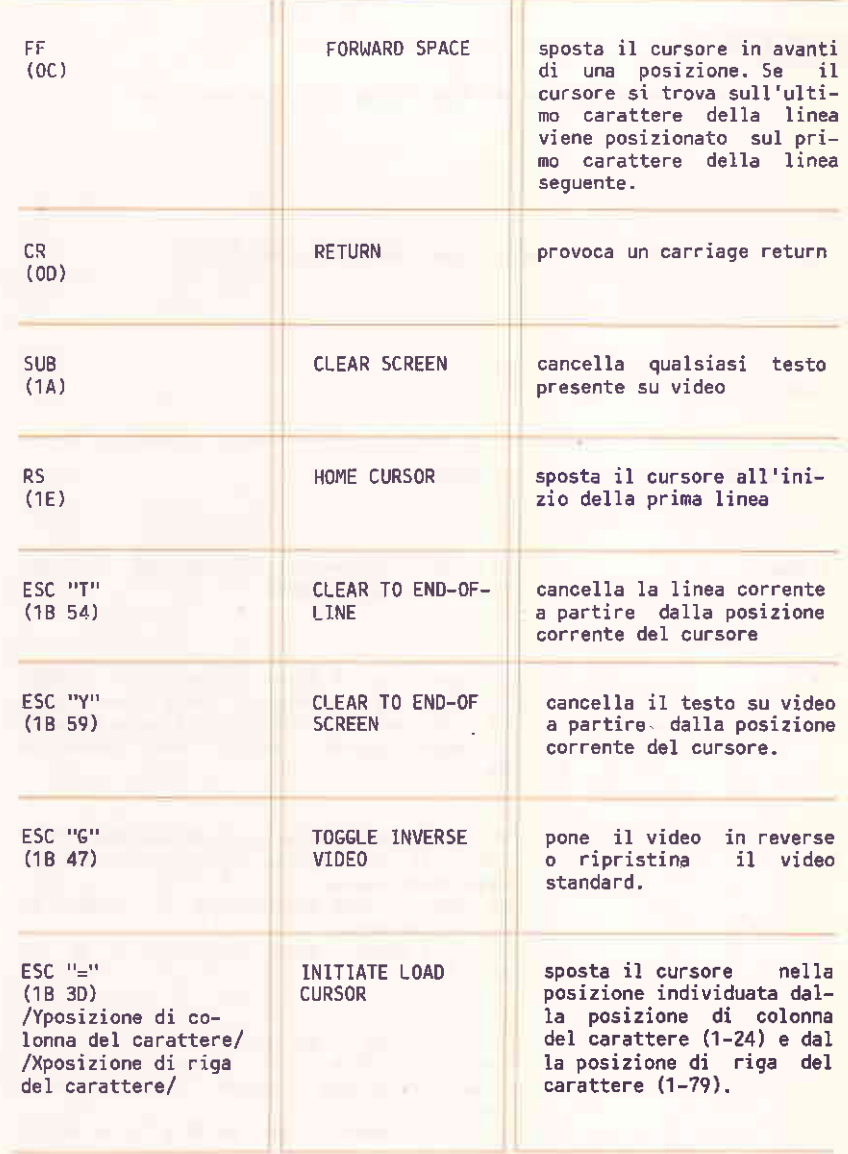

**ASM-86** 

Converte un programma assembler 8088 e 8086 in codice macchina.

# ASM86 filespec [\$[Ad] [Hd] [Pd] [Sd] [Fd]]

### Dove

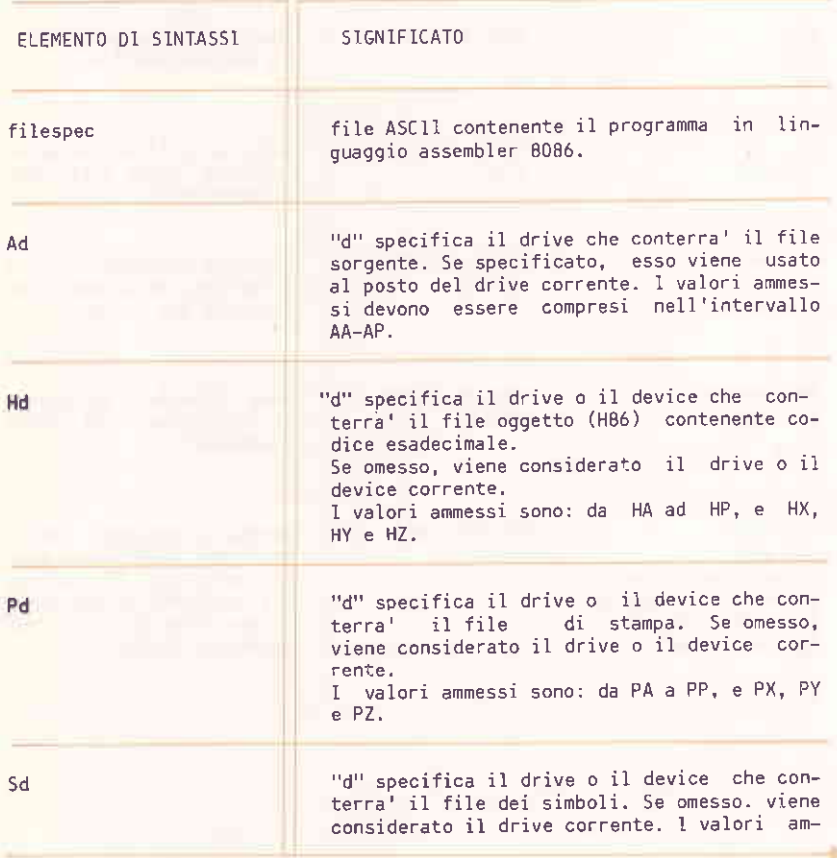

1 COMANDI

messi sono: da SA a SP. e SX, SY e SZ.

"d" specifica il formato del file esadecimale. Puo' assumere uno dei due valori:

I - formato Intel n - formato Digital Research

Tipo

Fd

Transiente

## Caratteristiche

"filespec" si riferisce al file contenente il testo sorgente del programma da assemblare. Se non compare l'estensione, viene assunta quella di default: A86. Il file oggetto viene memorizzato sul drive<br>specificato da filespec a meno di un'esplicita dichiarazione del relativo parametro.

I tre file di output prodotti dall'assemblatore hanno le seguenti estensioni:

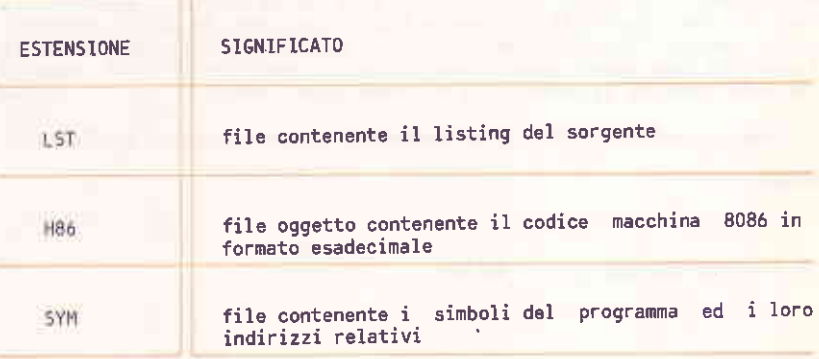

L'assemblatore usa lo stesso nome del file songente per i file LST, H86 e SYM.

Il processo di assemblaggio puo' essere controllato per mezzo di parametri addizionali. Ogni parametro e' formato da una sola lettera<br>seguita dall'identificatore di device (una sola lettera). I parametri possono essere separati da spazi; non vi possono essere spazi tra il parametro e l'identificatore di device.

Le lettere per i parametri sono A, H, P, S e F. L'identificatore di device e' una lettera da A a P. Gli identificatori di device X, Y e Z hanno un significato speciale:

- X e' il video.
- Y e' la stampante.
- 2 e' l'assenza di output.

Il parametro A serve per specificare il drive che conterra' il file sorgente, (quando non si utilizza quello corrente). I valori accettati sono: da AA ad AP.

Il parametro H serve per specificare il drive che conterra' il file oggetto H86 (quando non si utilizza quello corrente). I valori accettati sono: da HA ad HP, e HX, HY e HZ.

Il parametro P serve per specificare il drive che conterra' il file LST (quando non utilizza con quello corrente). I valori accettati sono: da PA a PP, PX, PY e PZ.

Il parametro S serve per specificare il drive che conterra' il file SYM (quando non si utilizza con quello corrente). I valori accettati sono: da SA a SP, e SX, SY e SZ.

Il parametro F serve per selezionare il formato del file oggetto<br>esadecimale. I valori accettati sono FI e FD. Il valore FI seleziona il formato Intel, quello FD il formato Digital Research. Se questo parametro viene omesso, allora viene assunto, per default, il valore FD. Il formato FI deve essere usato quando si voglia combinare il file oggetto con file generati da compilatori od assemblatori Intel.

In caso di conflittualita' tra i parametri, prevale l'ultimo specificato.

#### Esempi

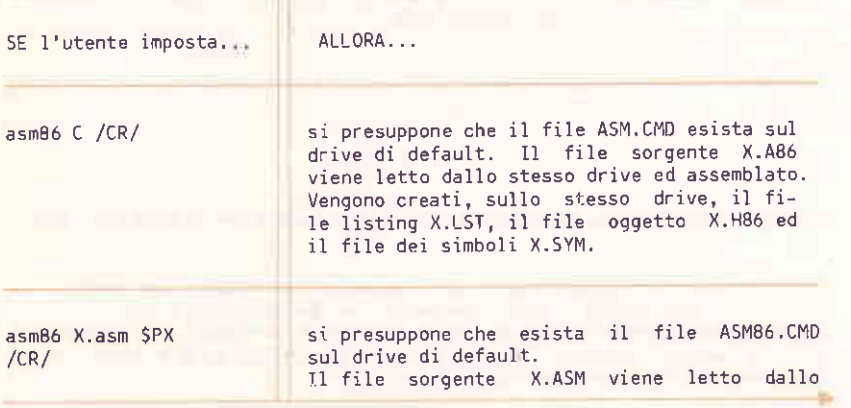

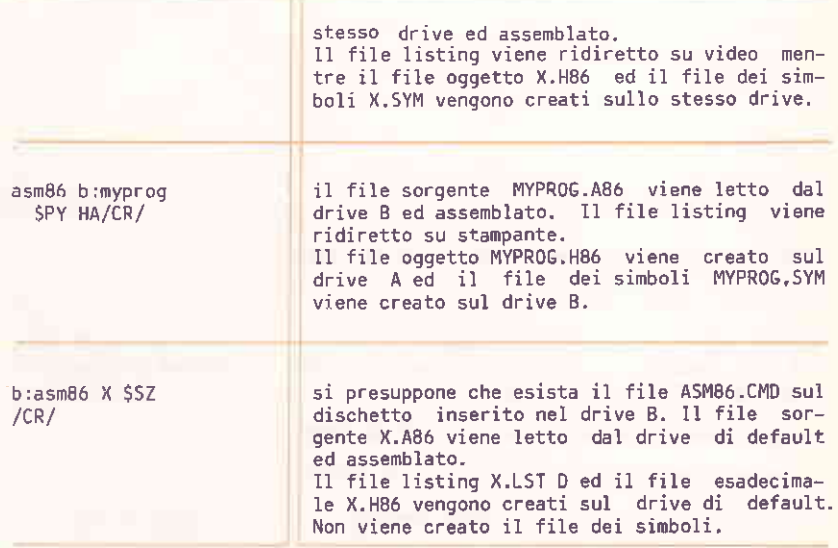

ASSIGN

Assegna device fisici a nomi logici di device.

ASSIGN [logicalname iotype [physical name]]

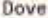

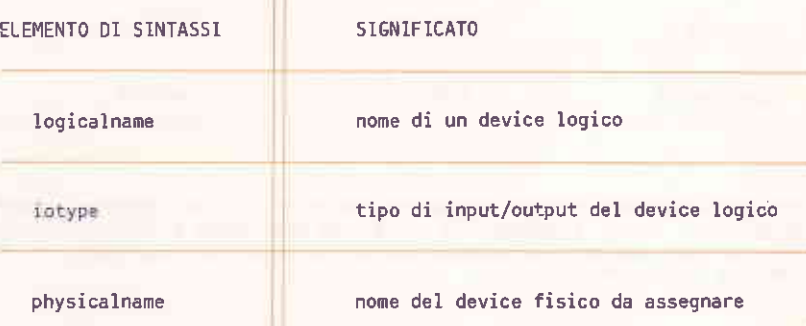

## Tipo

Transiente

## Caratteristiche

CP/M-86 gestisce i sequenti quattro device logici:

CON: AXE: AXO: LST:

Questi rappresentano rispettivamente la console (sia come device di input che di output), il device ausiliario di input, il device ausiliario di output e il device di output di list.

Vengono gestiti sette device fisici. Essi sono:

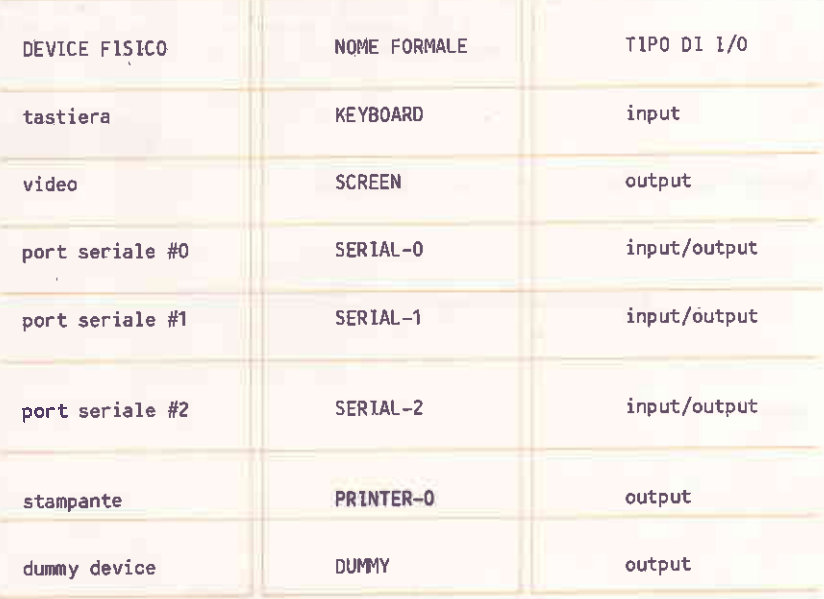

CP/M-86 assegna un device fisico di default ad ogni device logico<br>permettendo cosi' l'appropriata direzione dell'input e dell'output sui<br>relativi device fisici. Il comando ASSIGN permette di esaminare e di cambiare questa configurazione.

ASSIGN puo' essere usato indifferentemente in modo comando oppure in modo interatiivo. ll modo interattivo viene richiamato semplicemente da:

## ASSIGN /CR/

Viene visualizzata la mappa di configurazione dei device logici e dei loro corrispettivi device fisici; viene quindi richiesto il codice del device logico a cui assegnare in diverso device fisico (lettera da "b" ad<br>"f").

Una volta scelto il device logico, viene richiesto il codice del device fisico da assegnare.

Nel caso di un device logico di input, si puo' scegliere tra la tastiera ("b") oppure uno dei port seriali ("d", "e" e "f"). Si puo' scegliere solamente uno di questii ogni selezione elimina quella Precedente.

Nel caso di un device logico di output, si puo' scegliere tra il video<br>("c"), uno dei port seriali ("d", "e" o "f"), la stampante ("g") oppure il dummy device ("h"). Si puo' scegliere un numero qualsiasi di device fisici di output.

Quando sono stati fatti tutti gli assegnamenti, introdurre "i". Viene nuovamente visualizzata la mappa di configurazione. A questo punto e' possibile effettuare nuovi assegnamenti oppure impostare /CR/ per uscire dal progranna,

Per eff€ttuare assegnanenti in nodo non interattivo, occorre usare la Per effettuare assegnamenti in modo non "interattivo," occorre" usare "la<br>sintassi completa dal comando ASSIGN. Gli argomenti sono: logicalname, iotype e physicalname. Essi possono essere nomi completi oppure abbreviazioni formate dal primo e dall'ultimo carattere del nome. La seguente tabells elenca tutti i nomi possibili e relative abbreviazioni.

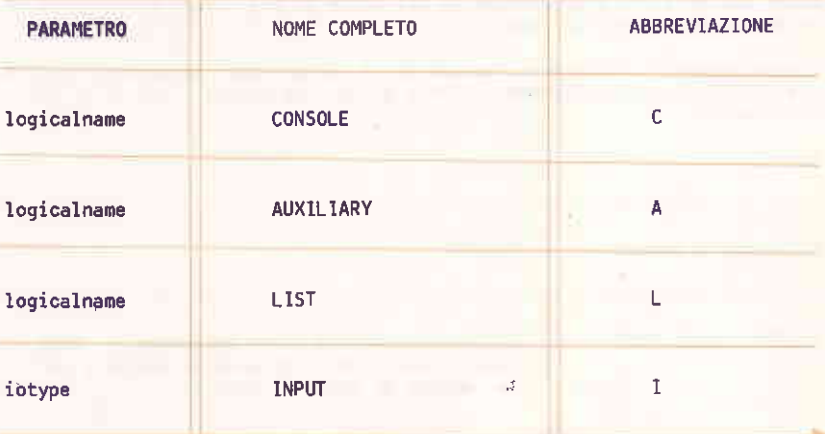

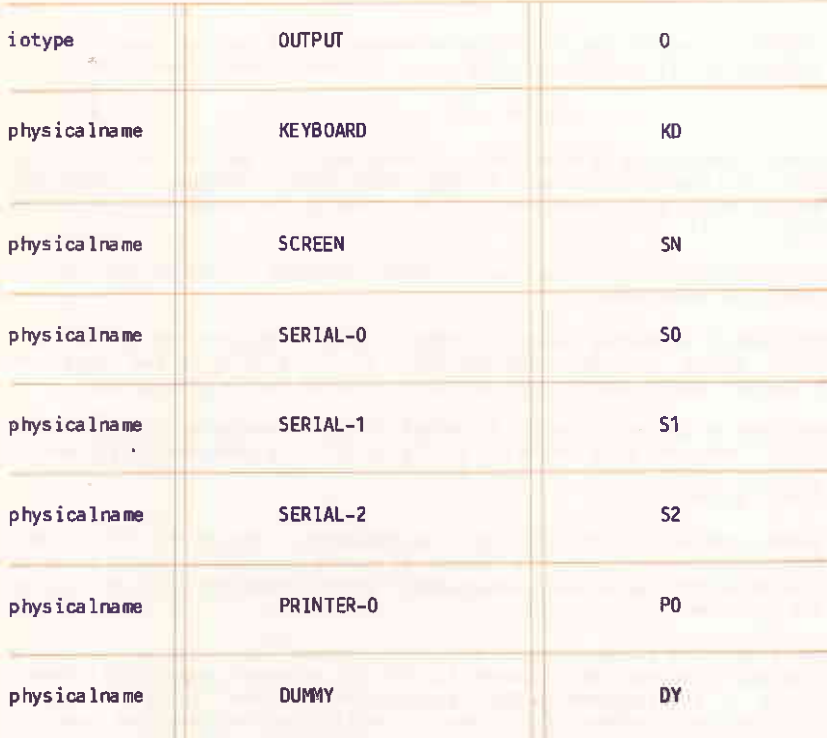

Quando viene introdotto il comando ASSIGN, il precedente assegnamento viene cancellato indipendentemente dal fatto di aver fatto riferimento ad un device di input o di output.

Quando vengono specificati solamente i primi due parametri, ASSIGN<br>visualizza la configurazione corrente del device logico a cui si e' fatto riferimento.

# Esempi

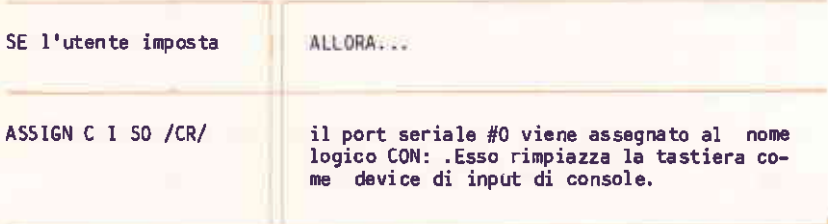

I COMANDI

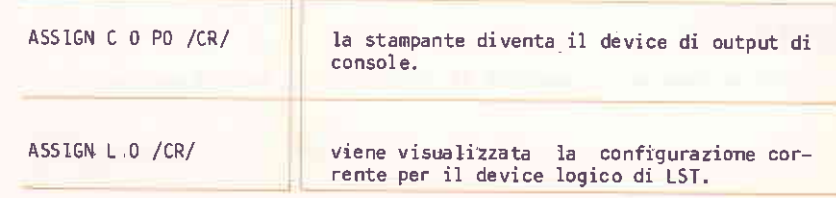

#### CHECKSUM

Effettua una somma di controllo esadecimale su otto caratteri del contenuto di un file.

CHECKSUM filespec

Dove

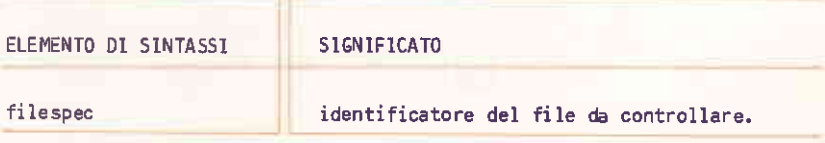

#### Tipo

Transiente

## Caratteristiche

Si consiglia di eseguire questo comando alla fine di una copia o di un<br>trasferimento di un file. Se il valore restituito da CHECKSUM coincide con quello calcolato prima del trasferimento, allora il file e' quasi sicuramente integro.

## **CONFIG**

Permette di esaminare e cambiare la configurazione dei tre port seriali:

CONFIG [port# baudrate wordlength parity stopbits]

#### **Dove**

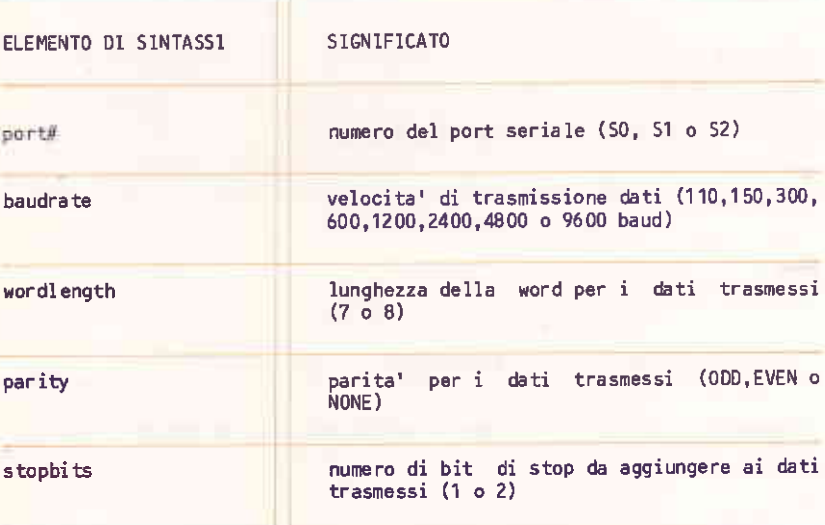

## Tipo

Transiente

## Caratteristiche

Nel caso si abbia un device seriale (es. stampante) connesso ad uno dei port dell'M20, occorre usare il comando CONFIG per assicurarsi di avere una corretta configurazione di sistema. Il manuale del device in questione contiene i relativi valori di configurazione.

I COMANDI

Per controllare la configurazione attuale dei tre port e per modificarla impostare

## CONFIG /CR/

Viene visualizzata una mappa contenente i valori correnti della velocita' di trasmissione, della lunghezza della word, della parita'e dei bit di<br>stop per ogni port seriale. Ad ogni valore e' associato il relativo<br>codice (una lettera). Per modificar- lo occorre impostare il valore appropriato. Questa operazione puo' essere effettuata tante volte a piacere fino ad avere il valore desiderato.

**ELEMENTO** DE FAULT VALORI DISPONIBILI **Baud** rate 9600 110, 150, 300, 600, 1200, 2400, 4800 e 9600, Word length  $7e8$ 8 **NONE** ODD, EVEN e NONE . Parity 1 Stop Bits 2 e 1

I valori di default e quelli disponibili sono i seguenti:

Quando i valori di configurazione sono quelli desiderati, impostare "e", "j" o "o" per confermare i nuovi valori e tornare al prompt di CP/M-86.

I valori possono essere specificati anche all'interno di una linea di comando. usando la sintassi completa del comando CONFIG. Specificare, dopo CONFIG, l'identificatore del port, baudrate, wordlength, parity e stopbits separati ciascuno da uno spazio. L'identificatore del port e'<br>50 per il port 0, S1 per il port 1 e 52 per il port 2. Vedere la tabella precedente per i valori degli altri parametri.

In caso di introduzioni di valori non corretti, viene emesso il messaggio:

Command Tail ERROR

sequito da una lista dei valori disponibili.

## Esempio

SE l'utente imposta ...

ALLORA

CONFIG 50 1200 8 EVEN 1 /CR/

il port seriale 0 viene configurato a 1200 baud, 8 bit di dati, parita' EVEN ed 1 bit di stop.

### COPYDISK

Effettua la copia di un dischetto su un altro, compreso il sistema operativo, se presente sul dischetto sorgente.

COPYDISK

#### Tipo

Transiente

#### Caratteristiche

Il dischetto destinazione deve essere stato precedentemente formattato con il comando FORMAT. In caso di dischetto in uso, COPYDISK scrive tutte le informazioni contenute sul dischetto sorgente, sopra le informazioni contenute sul dischetto destinazione compresi gli spazi.

Il dischetto destinazione non deve essere protetto da scrittura<br>altrimenti la copia non puo' essere fatta. E' consigliabile, pero',<br>proteggere da scrittura il dischetto sorgente per evitare perdite accidentali di dati. Il comando COPYDISK emette una serie di messaggi quida per portare a termine la copia.

COPYDISK effettua la copia traccia per traccia, blocco per blocco e rappresenta il mezzo piu veloce per copiare un dischetto intero. Nel caso che sul dischetto sorgente siano stato creati e cancellati molti file, un record di un file puo' essere stato memorizzato in una zona casuale. In questo caso, conviene usare il comando PIP (anche se meno<br>efficiente) per copiare i file ed avere cosi' i record in ordine sequenziale sul nuovo dischetto.

Esempi

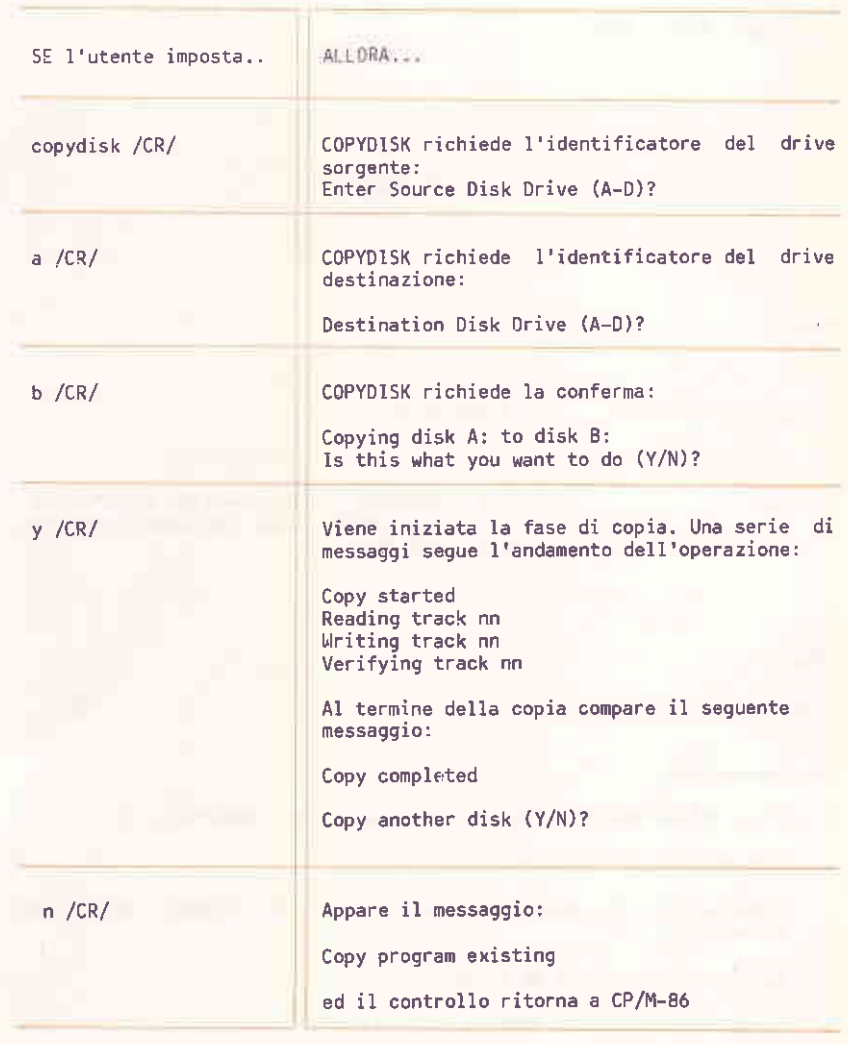

 $001 - 86$ 

Permette il controllo dell'esecuzione di programmi sviluppati per i processori 8086 e 8088.

DDT86 [filespec]

#### Dove

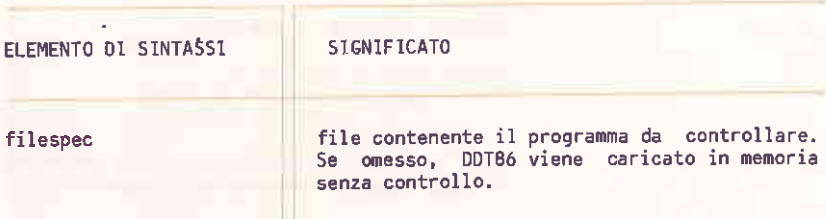

### Tipo

Transiente

## Caratteristiche

L'utility DDT-86 fornisce una serie di comandi che permettono di:

- introdurre istruzioni assembler
- visualizzare il contenuto della memoria in formato ASCI1 ed esadecimale
- caricare un programma da eseguire
- riempire un blocco di memoria con una costante
- cominciare l'esecuzione con breakpoint opzionali
- esequire aritmetica esadecimale
- rilasciare un blocco di controllo file ed un parametro di comando
- visualizzare il contenuto della memoria mediante comandi mnemonici 808ó
- muovere un blocco di memoria
- leggere in memoria un file su dischetto
- 0emor izzare valori nuovi
- visualizzare I'esecuzione di un programma
- eseguire il controllo di programmi
- visualizzare il contenuto di un file caricato in memoria
- scrivere su dischetto il contenuto di un blocco di memoria
- esaminare e modificare lo stato della CPU

Le operazioni di DDT-86, unitamente alla descrizione dettagliata di ogni comando sono contenute nel Capitolo 7.

Visualizza i nomi dei file sotto i1 corrente identificatore utente nel drive specificato oppure in quello di default.

> DIR [filespec] o DIRS [filespec]

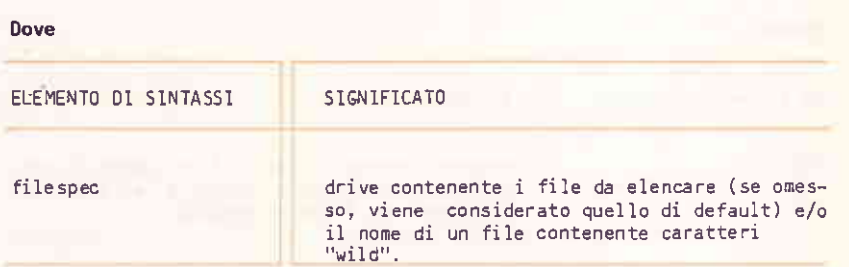

MR

#### Tipo

Residente

## Caratteristiche

Il comando DIR elenca i nomi dei file che sono memorizzati sotto il corrente identificatore utente ed aventi attributo DIR (Directory). DIR accetta nomi con caratteri "wild".

Il comando DIRS e' analogo a DIR ma visualizza i file aventi attributo sYS (System). Sebbene si abbia comunque accesso a file 5Y5 memorizzati sotto l'identificatore utente 0, DIRS visualizza questi file solamente se si e' sotto I'identificatore utente O. DIRS eccetta nomi aventi caratteri  $"$ wild".

5e vengono omessi gli identificatori del drive e det fiie, i1 comando DIR elenca i nomi di tutti i file DIR sotto il corrente identificatore utente residenti sul drive di default. Analogamente, DIRS elenca i file SYS.

Se viene specificato il drive ma non I'identificatore e I'estensione dèl file, il comando DIR elenca tutti i file 0IR sotto il corrente identificatore utente residenti sul drive specificato. Analogamente, DIRS elenca i file sYS.

Se l'identificatore del file contiene caratteri "wild", vengono elencati tutti i file il cui nome e' in accordo con l'identificatore.

Se non vengono trovati nomi di file in accordo con l'identificatore, oppure non vi sono file memorizzati, nella directory del disco inserito nel drive specificato viene emesso i1 messaggio:

NO FILE

5e invece vi sono file con attributo SYs, DIR emette il messaggio:

SYSTEM FILE(S) EXIST

Se non vi sono file con attributo DIR, allora DIRS emette il messaggio:

NON.SYsTEM FlLE (S) EXIST

#### Esempi

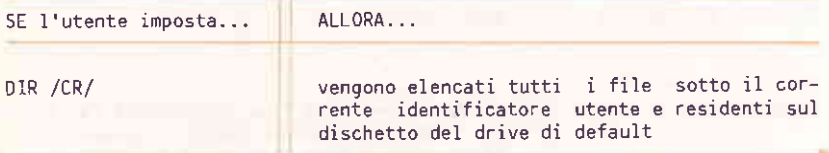

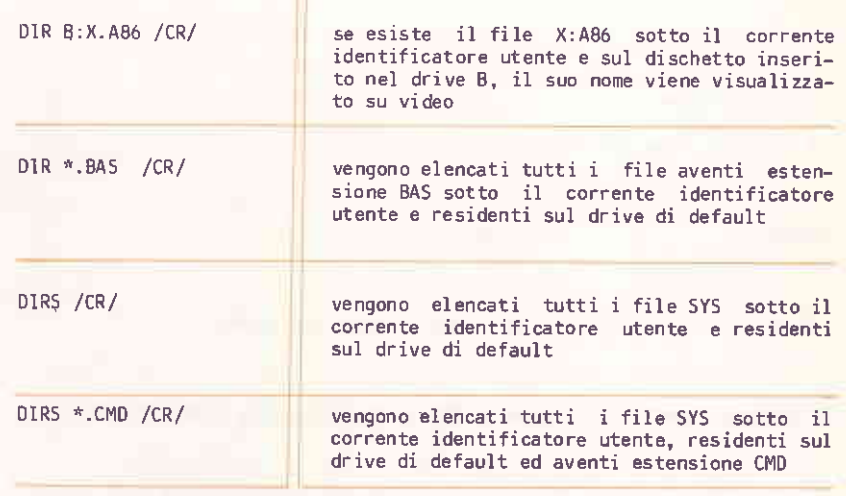

ED

Permette di creare ed editare un file su disco. (Vedere il Capitolo 6 per<br>ulteriori informazioni).

ED filespec1 [filespec2]

## **Dove**

ELEMENTO DI SINTASSI SIGNIFICATO filespec1 nome del file da editare o creare filespec2 nome del file che conterra' il testo editato

# fipo

# Transiente

# Càratteristiche

ED permette Ì'uso dei seguenti sottocomandi:

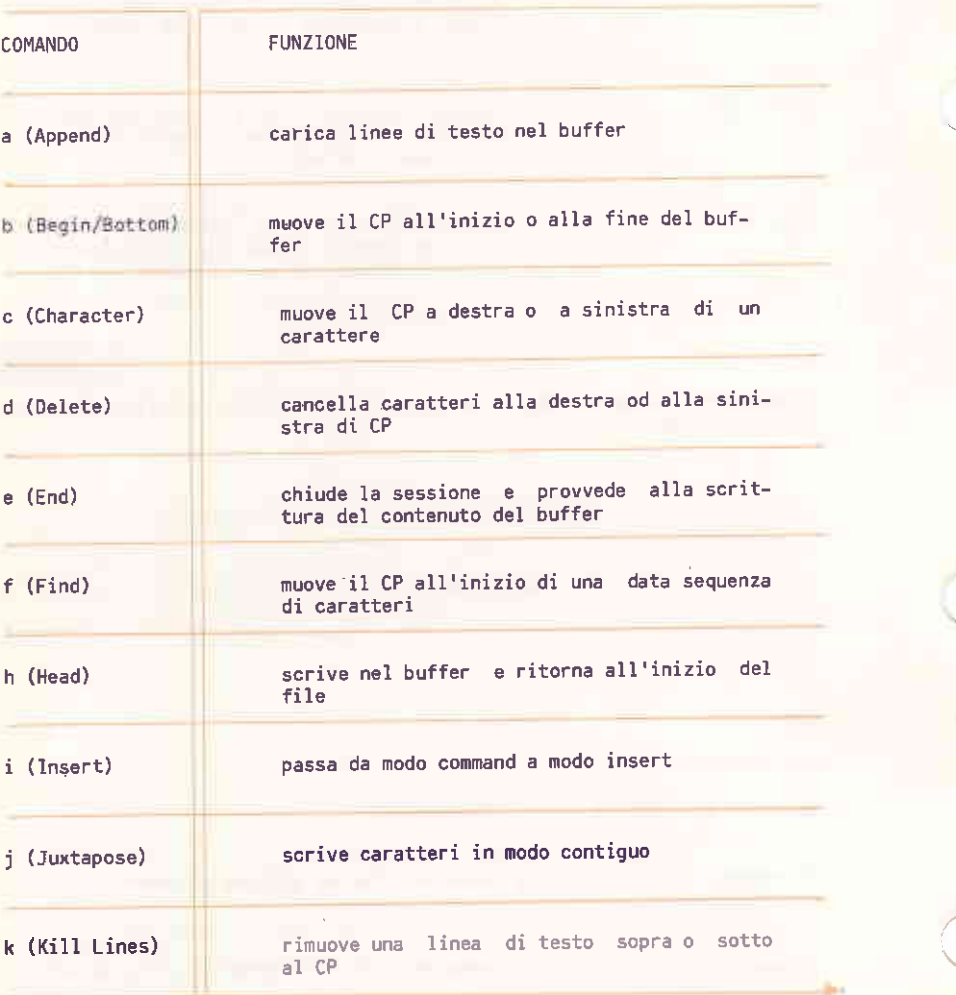

I COMANDI

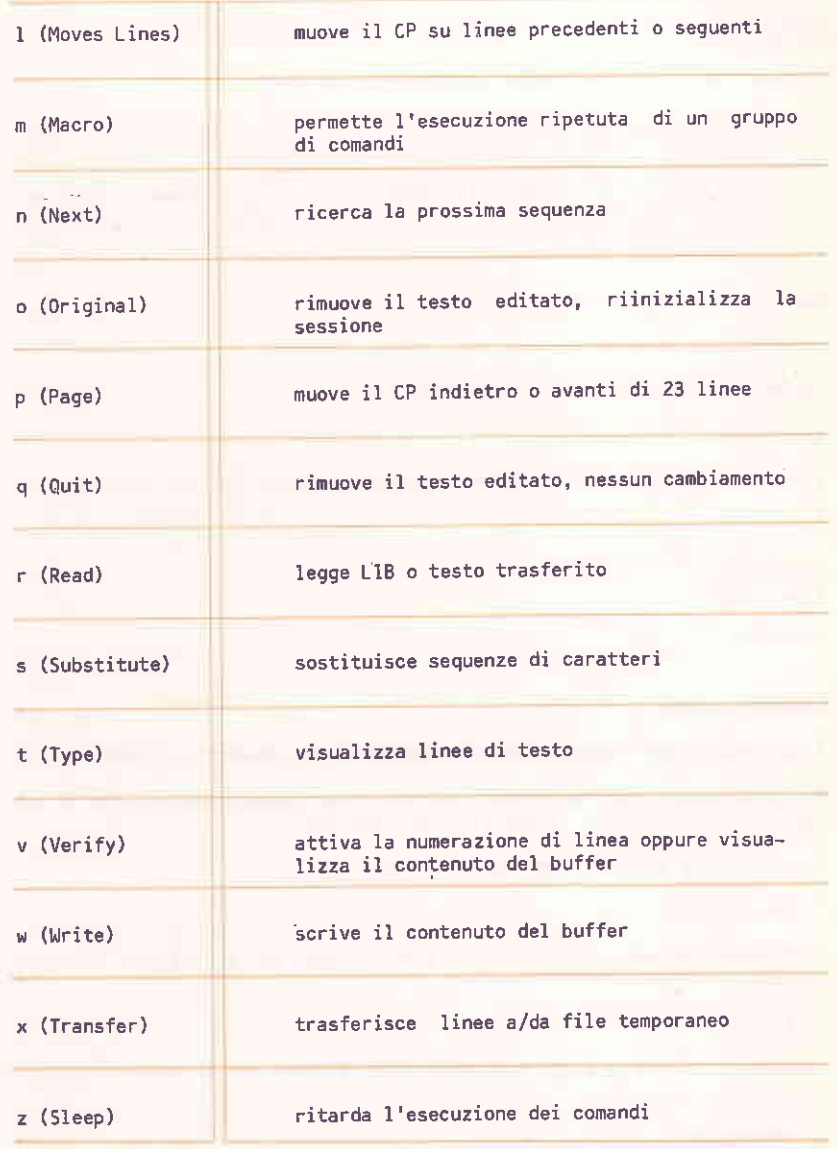

ERA

Rimuove uno o piu' file dalla directory di un disco.

ERA filespec Dove ELEMENTO DI SINTASSI SIGNIFICATO  $\lambda$ identificatore del(dei) file da rimuovere filespec

# Tipo

Residente

## Caratteristiche

I caratteri "wild" sono accettati come parte del parametro filespec.

ERA deve essere usato con attenzione dato che rimuove tutti i file il cui nome e' in accordo con l'identificatore fornito.

I comandi ERA aventi il seguente formato:

ERA [d: ]\*.\*

richiedono conferma esplicita. In questo caso ED emette il seguente messaggio:

# All  $(Y/N)$ ?

Rispondere "y" se si vuole rimuovere tutti i file, "n" in caso contrario.

Il messaggio

NO FILE

viene emesso se nessun nome di file e' in accordo con l'identificatore fornito.

Lo spazio nella directory e su disco viene automaticamente rilasciato per usi successivi.

## Esempi

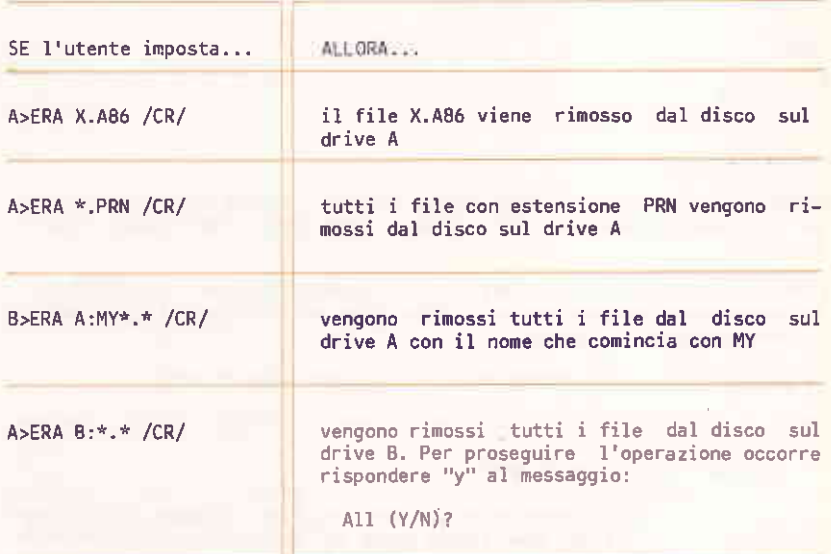

# FORMAT

Formatta un disco inserito sul drive di default secondo lo standard  $CP/M-B6$ .

FORMAT [d:] [/1] [/C] [/H] [/S]

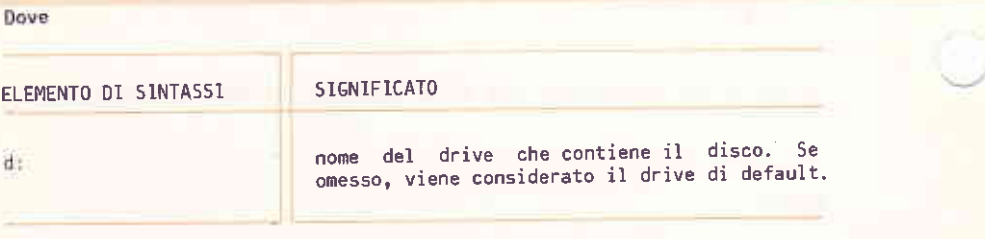

## Tipo

Transiente

## **Caratteristiche**

FORMAT deve essere usato per formattare tutti i dischi che verranno usati da CP/M-86. Eventuali informazioni memorizzate sul disco vengono distrutte.

FORMAT memorizza all'inizio del disco il bootstrap-loader, la directory e la MAT memorizza all'inizio del disco il pootstrap roader, la directory t<br>-mappa -dell'allocazione -dei -file. Esso verifica pure l'esistenza di settori difettosi sul disco.

Le opzioni del comando FORMAT hanno il seguente significato:

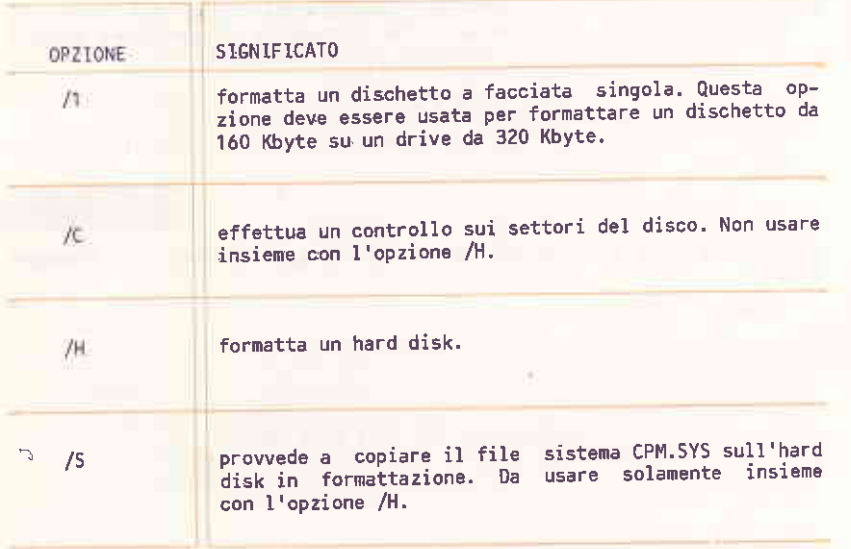

-

1 COMANDI

#### Esempio

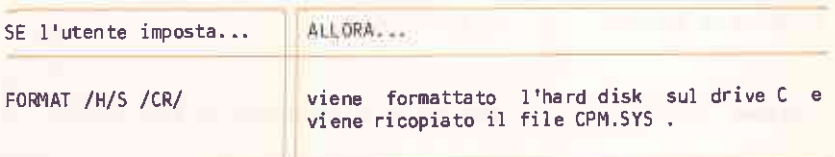

## **Note**

FORMAT emette il seguente messaggio:

Put diskette to format in drive B ...

The contents of this diskette will be destroyed! Do you wish to begin  $(y/n)$ ?

Per continuare, rispondere "y". CP/M-86 effettuera' la formattazione traccia per traccia. Alla fine della formattazione, appare il messaggio:

Press <CR> to format another diskette Press CTL/C to exit program

Occorre cioe' impostare /CTRL/ /C/ per uscire da FORMAT, oppure /CR/ per effettuare un'altra formattazione.

Per usare un disco appena formattato occorre impostare /CTRL/ /C/ per riportare il relativo drive a Read/Write.

**FUNCTION** 

Permette di associare funzionalita' ai tasti funzione.

**FUNCTION** [filespec]

#### Dove

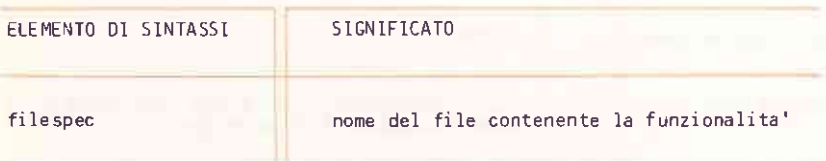

#### Tipo

Transiente

#### Caratteristiche

I tasti funzione (PFK) permettono di eseguire operazioni mediante semplici impostazioni. Essi consistono dei tasti numerici presenti sulla parte alta della tastiera alfanumerica (richiamati da /CTRL/ seguito<br>dall'appropriato numero) e dei tasti numerici 1-6,8-9 della tastiera numerica (richiamati da /CTRL/ /// seguito dall'appropriato numero).

Quando viene omesso il parametro filespec, FUNCTION emette un menu contenente le funzionalita' correnti associate ai tasti funzione della tastiera alfanumerica. Se FUNCTION non e' stata ancora chiamata durante la sessione corrente, allora vengono visualizzati i valori di default.

E' possibile modificare le funzionalita' dei vari tasti funzione, visualizzare il menu dei tasti funzione della tastiera numerica per mezzo del tasto RESET (tasto ESC su M20) oppure uscire dal programma mediante /CR/. Per selezionare un tasto funzione della tastiera alfanumerica impostare / CTRL/ seguito dal relativo numero.

Quando si seleziona il menu dei tasti funzione della tastiera numerica, appare una lista vuota a meno di aver gia' usato FUNCTION per questi tasti durante la sessione corrente. Non esistono valori di default per questi tasti funzione. Per selezionare uno di questi tasti funzione impostare /CTRL/ /// seguito dal relativo numero.

Quando viene selezionato un tasto funzione, si puo' introdurre la nuova funzionalita' direttamente nel menu. Si possono introdurre al massimo 19<br>caratteri in una linea. Vengono accettati sia caratteri ASCII che esadecimali. I valori esadecimali (due digit) devono essere preceduti dal carattere "\'". La linea di input puo' essere editata mediante il tasto  $51.$ 

FUNCTION visualizza i caratteri non stampabili come codice esadecimale, indipendentemente dal fatto che essi siano stati introdotti come tali.

Ad esempio, /CR/ provoca l'emissione su video del valore \OD. Se si introduce la barra rovescia in esadecimale, questa compare in esadecimale anche nel menu. Tutti gli altri caratteri ASCll stampabili compaiono I COMANDI.

#### come tali.

Quando e' stato introdotto il nuovo valore da associare al tasto,<br>impostare \00 oppure /CTRL/ /@/. FUNCTION provvede all'associazione e ritorna al menu principale.

Quando viene terminata la sessione CP/M-86, tutti i tasti funzione<br>perdono le associazioni fatte. Per poterle conservare occorre<br>memorizzarle in un file, che verra' richiamato esplicitamente da FUNCTION all'inizio della sessione sequente.

Per creare un file PFK occorre usare un insieme di simboli che rappresentano i singoli tasti funzione. Essi sono i seguenti: ۰.

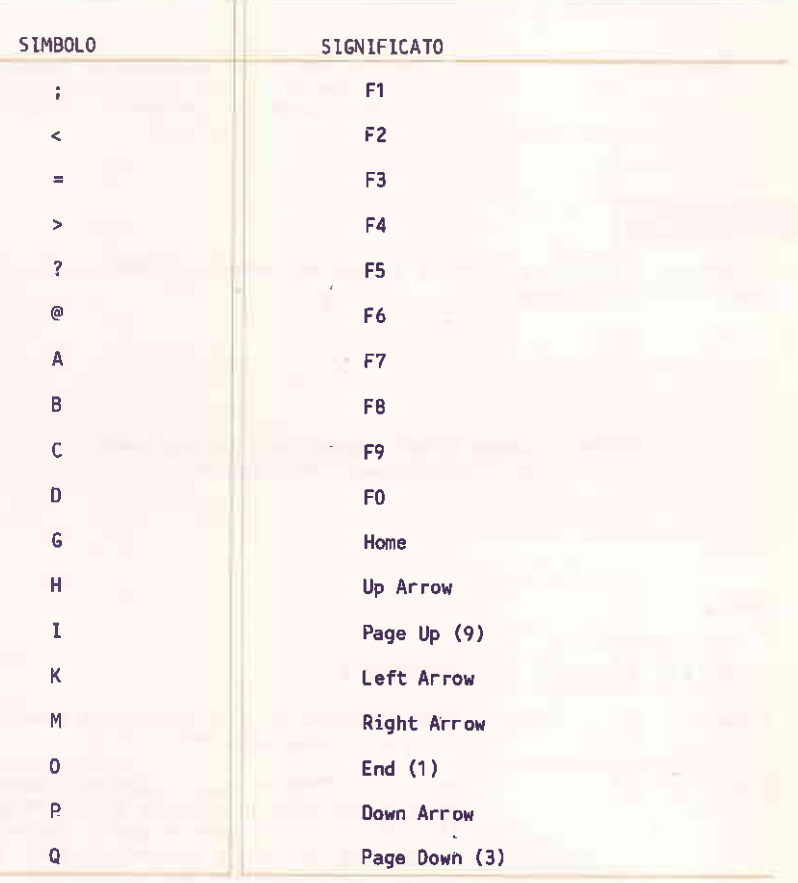

Per creare una linea di input, impostare prima il simbolo appropriato seguito dal relativo valore. I caratteri non stampabili devono essere rappresentati in codice esadecimale. Ad esempio, /CR/ deve essere rappresentato come \OD. La linea di input deve terminare con il carattere  $100.$ 

Il simbolo puo' essere preceduto da un commento. Ulteriori commenti possono essere riportati dopo il simbolo \00.

Esempio

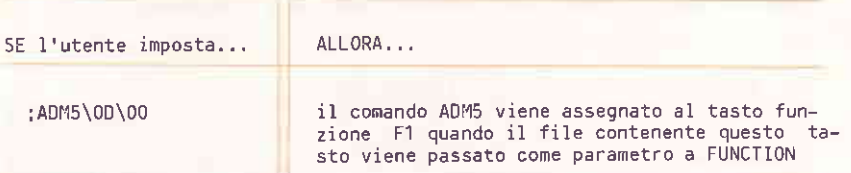

## **GENCMD**

Produce un file CMD a partire da un file di output di ASM86 o di altri compilatori di linguaggi.

> GENCMD filespec [8080] [codevalues] [datavalues] [extravalues] [stackvalues] [auxiliaryvalues...]

#### Dove

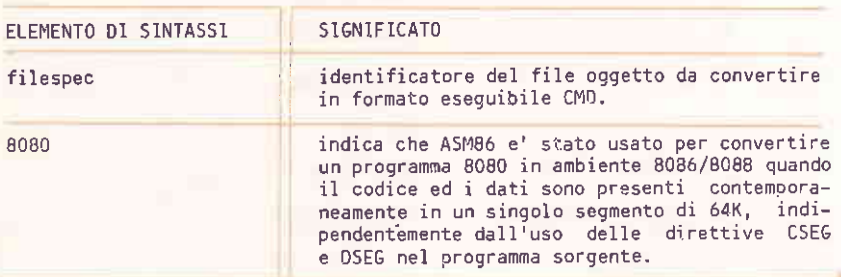

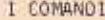

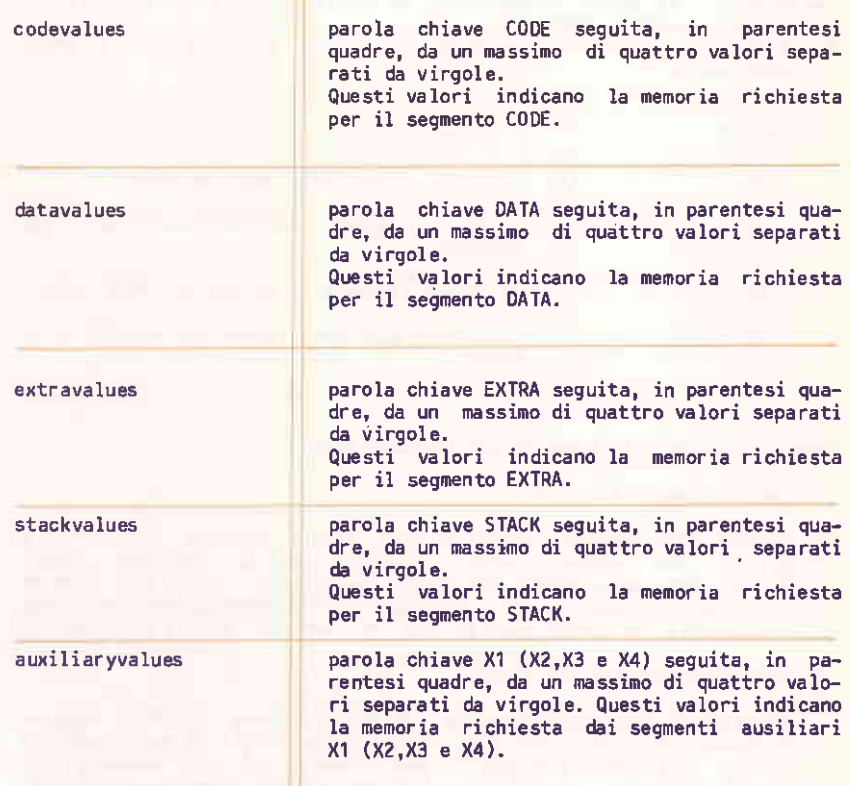

## Tipo

**Transiente** 

#### Caratteristiche

La parola chiave 8080 identifica il file CMD come un "8080 Memory Model" dove i dati ed il codice risiedono nello stesso segmento. Le rimanenti parole chiave definiscono gruppi di segmenti con specifiche esigenze di memoria. I valori che definiscono la quantita' di memoria da riservare sono separati da virgole e racchiusi in parentesi quadre ([] immediatamente dopo la parola chiave. Ogni parola chiave con i suoi valori deve essere separata dalla parola chiave che segue da almeno uno spazio.

I valori racchiusi in parentesi quadre sono elencati nella tabella sottostante, Il valore n rappresenta un valore "paragrafo", dove ciascun paragrafo e' lungo 16 byte.

Il valore "paragrafo" corrisponde al valore byte b\*16 in byte o 44440 in esadecimale.

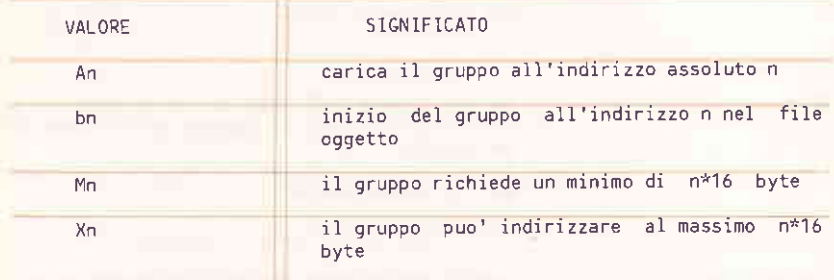

Usare i parametri di segmento nei seguenti casi:

Indirizzamento Assoluto

Un indirizzo assoluto (valore A) deve essere fornito per tutti i gruppi che devono essere allocati ad un indirizzo fisso. Normalmente questo valore non viene specificato dato che CP/M-86 garantire, in generale, che la memoria specificata sia non puo' disponibile. In questo caso il file CMD non puo' essere caricato.

Indirizzo Iniziale dei Gruppi

Il valore B viene usato quando GENCMD trasforma un file oggetto prodotto da Intel 0H86 o da un programma simile il quale contiene piu' di un gruppo. L'output di OH86 consiste di una sequenza di record di dati senza alcuna informazione per identificare codice, dati, extra, stack o gruppi ausiliari. In questo caso. il valore B indica l'indirizzo iniziale del gruppo relativo alla parola chiave; GENCMD provvedera' a caricare i dati a questo indirizzo nel gruppo specificato (vedere gli esempi sottostanti). Normalmente, il valore B viene usato per definire il punto di separazione tra segmenti di codice e segmenti dati quando non vi e' alcuna specifica di segmento all'interno del codice oggetto. I file prodotti da ASMB6 non richiedono l'uso del valore B poiche' l'informazione sul segmento e inclusa nel file oggetto.

Valore Minimo di Memoria

Il valore M (valore minimo di memoria) viene specificato solamente quando nel codice oggetto non viene definita la regione minima di memoria per il gruppo specificato. In generale, la dimensione del gruppo di codice viene determinata in modo preciso dai record dati caricati in questa area; cioe', lo spazio richiesto gruppo, e' dato dalla differenza tra gli indirizzi maggiore e  $dal$ 

minore dei byte dati. Il gruppo dati puo', pero', contenere alla fine dei dati non inizializzati e quindi essi non sono presenti nel file oggetto. L'indirizzo piu' alto in un gruppo dati puo' essere<br>definito all'interno del programma sorgente mediante 'DB 0' come ultimo dato. Alternativamente, il valore M puo' essere usato per allocare spazio addizionale alla fine del gruppo. In modo analogo, le dimensioni dei gruppi stack, extra ed ausiliari devono essere definite mediante il valore M a meno che gli indirizzi maggiori all'interno dei gruppi siano definiti implicitamente dai record dati nel file oggetto.

Valore Massimo di Memoria

ll valore massimo di memoria, o valore X, viene, generalmente ,usato quando e' richiesta memoria libera addizionale, ad esempio, per buffer di I/O o symbol table. Se l'area dati e' fissa, allora non Society of Symbolical Valore X. In questo caso il valore X viene<br>accorre specificare il valore X. In questo caso il valore X viene<br>uguagliato al valore M. Il valore XFFFF alloca il valore massimo di<br>memoria disponibile: in del gruppo ed il terzo byte puo<sup>1</sup> non essere inizializzato. I programmi convertiti direttamente da CP/M-86 oppure i programmi che usano puntatori di 2 byte per indirizzamento, devono restringere questo valore a XFFF o meno, producendo una allocazione massima di OFFFOH byte.

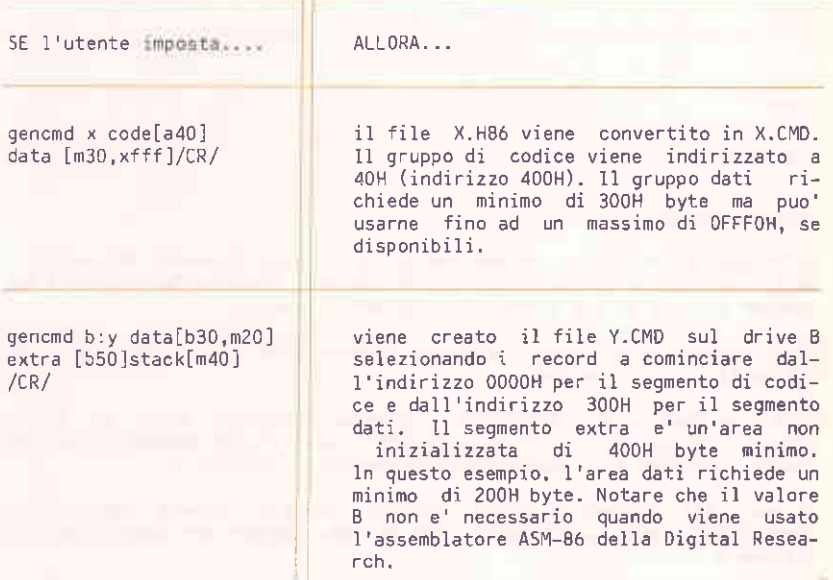

## HELP

Fornisce informazioni su tutti i comandi CP/M-86 descritti nel presente manuale.

HELP [topic [[subtopic...]] [P]

Dove

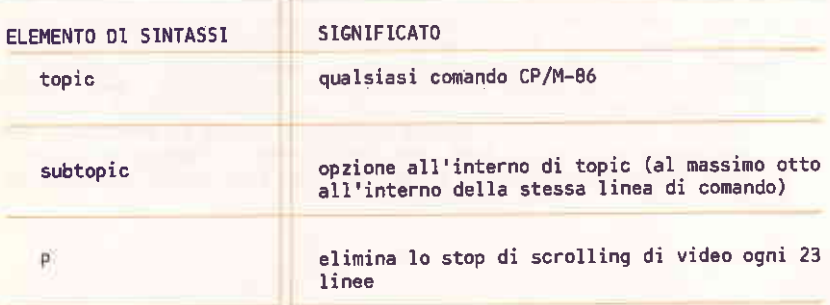

#### Tipo

Transiente

## Caratteristiche

HELP senza parametri visualizza una lista di tutti i comandi disponibili. HELP, seguito da un identificatore di comando, fornisce informazioni sul comando seguite da una lista delle opzioni disponibili.

HELP, seguito da un identificatore di comando e da un'opzione, fornisce informazioni sull'opzione.

Dopo aver fornito le informazioni richieste, appare su video il prompt HELP> . E' quindi possibile continuare a specificare comandi ed opzioni oppure ritornare al prompt di CP/M-86 mediante /RETURN/.

abbreviati. essere I nomi dei comandi e delle opzioni possono Generalmente sono sufficienti una o due lettere per identificare il comando o l'opzione.
T COMAND1

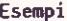

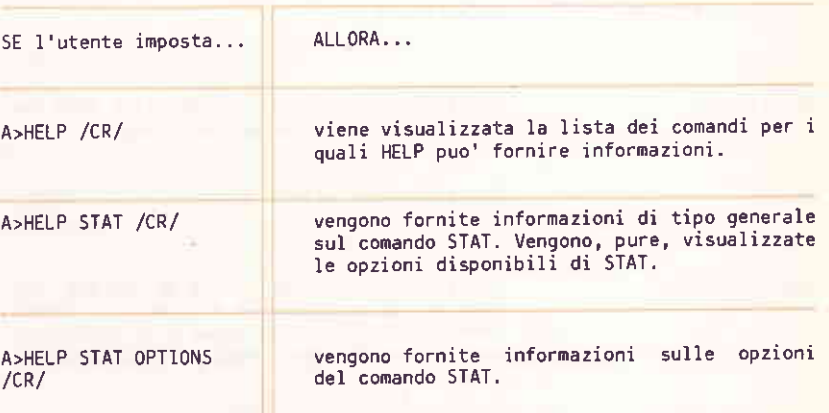

PIP

PIP (Peripheral Interchange Program) permette di copiare uno o piu' file da un disco e/o identificatore utente ad un altro. Esso permette pure di:

- modificare il nome di un file dopo averlo copiato
- combinare due o piu' file in uno solo
- copiare un file caratteri da disco su stampante oppure su un altro qualsiasi device ausiliario di output
- creare un file su disco mediante input da console oppure da un altro qualsiasi device logico di input
- trasferire dati da un device logico di input ad un device ausiliario di output
- accettare comandi multipli senza la necessita' di avere il dischetto di sistema presente sul drive.

PIP [destfilespec[[Gn]] = sourcefilespec [[option...]]  $[$ , sourcefilespec  $[$  [option...]]...]]

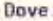

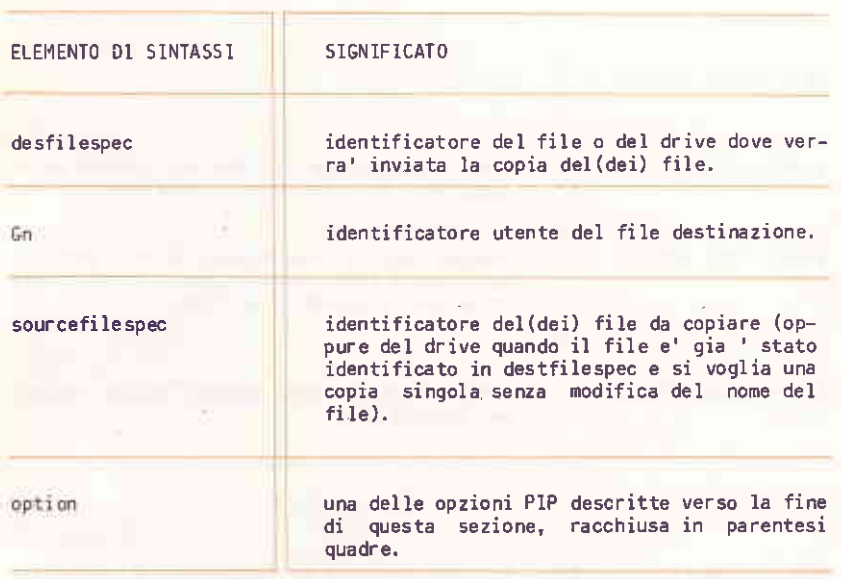

#### Tipo

Transiente

### Caratteristiche

Prima di usare PIP, e' bene accertarsi che vi sia abbastanza spazio sul disco ricevente da contenere il(i) file da trasferire. Anche se si vuole sostituire una copia vecchia di un file con una piu' aggiornata, occorre avere spazio sufficiente a contenerle temporaneamente entrambe. (Vedere I'uti lity STAT).

l dati vengono dapprima oopiati in un file temporaneo per accertaFsi che il disco abbia spazio sufficiente per contenerli. 11 none del file temporaneo viene costruito da PIP aggiungendo l'estensione \$\$\$ al nome del file destinazione. Se l'operazione di copia e' stata portata correttamente a termine, allora PIP sostituisce all'estensione \$\$\$ quella specificata in destfilespec.

Se l'operazione di copia e' terminata correttamente e se esiste un file con lo stesso none del file destinazione, allora il vecchio file viene rimosso prima di rinominare il nuovo file.

Gli attributi di file (SYS, DIR, RW, RO) vengono trasferiti assieme ai file.

Se il file destinazione (nel caso sia gia' esistente) ha attributo RO (Read Only), allora PIP richiede conferma per la sua cancellazione. Rspondere Y o N. L'opzione W serve per rimpiazzare file aventi attributo RO.

Le opzioni PIP possono essere specificate dopo il nome del file da copiare (vedere "LE OPZIONI PIP" verso la fine di questa sezione). Esiste una sola opzione valida ([Gn] - copia sotto l'identificatore utente n) per quanto riguarda il file destinazione. Il file sorgente (quello da copiare) accetta invece piu' di un'opzione. Queste opzioni possono essere specificate in modo compatto oppure essere separate da spazi. Il loro uso permette di verificare che un file sia stato copiato correttamente, di copiare un file avente attributo SYS, da rimpiazzare file aventi attributo RO (Read Only), trasferire (copiare) un file sotto (da) un<br>diverso identificatore utente, modificare i caratteri minuscoli nei relativi maiuscoli e cosi' via.

COPIA SINGOLA DI FILE

PIP d:  $[\textsf{[Gn]}] =$  sourcefilespec  $[\textsf{[option...]}]$ PlP destfilespec  $[[Gn]] = d$ :  $[[option...]]$ P1P destfilespec  $[[Gn]] = sourcefilespec [[option...]]$ 

#### Caratteristiche

La prima forma illustra il modo piu' semplice di copiare un file. PIP ricerca il file da copiare (identificato da sourcefilespec) sul drive di default oppure su quello specificato. Dopodiche' provvede a copiarlo sul drive identificato da d: e gli assegna lo stesso nome. L'opzione [Gn] serve per copiarlo sotto un diverso identificatore utente. Questa opzione e' l'unica accettata per il file destinazione. Il file sorgente puo' avere diverse opzioni. Vedere la sezione sulle opzioni PIP.

La seconda forma e' una variazione della prima. PlP ricerca il file identificato da destifilespec sul drive specificato da d: , lo copia sul drive di default o su quello specificato assegnandogli lo stesso nome.

La terza forma illustra come modificare il nome del file dopo averlo copiato. La copia puo' essere fatta sullo stesso drive ed identificator utente, oppure su drive ed/o identificatori utente diversi. Le regole<br>che governano le opzioni sono le medesime. PIP ricerca il file specificato in sourcefilespec e lo copia nel drive specificato assegnandogli il nome fornito in destfilespec.

Ricordare che PIP copia sempre da/verso l'identificatore utente corrente a meno che sia diversamente specificato dall'opzione [Gn].

### Esempi

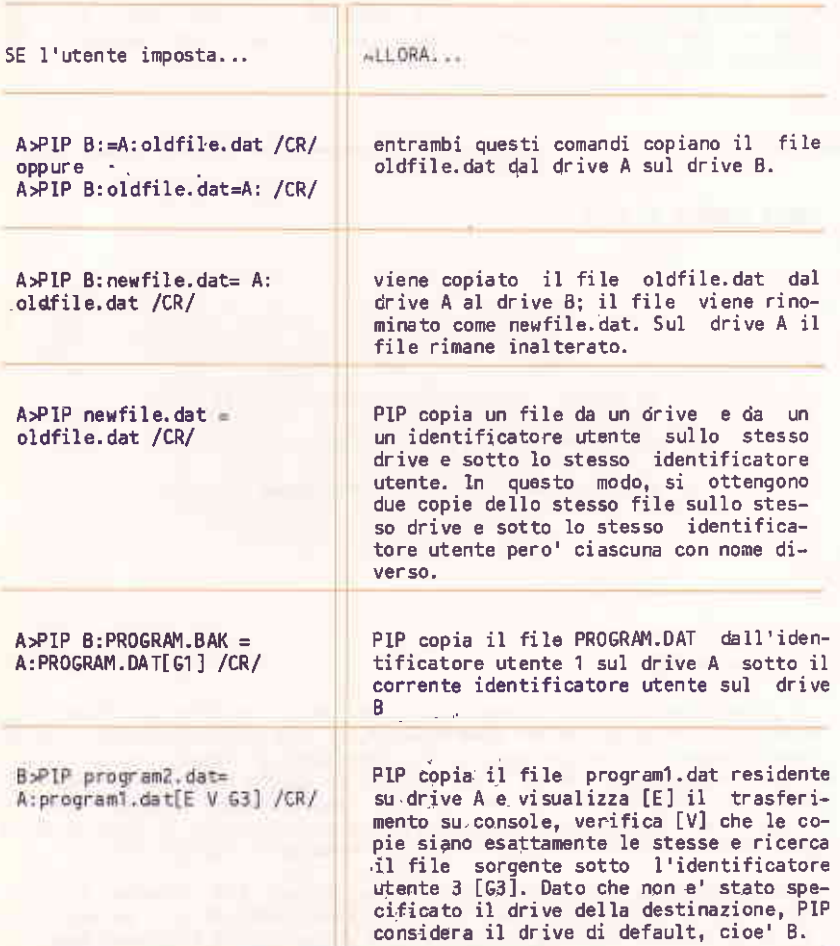

CP/M-86 GUIDA UTENTE

I COMANDI

# COPIA MULTIPLA DI FILE

PIP d: [[Gn]] = sourcefilespec [[option...]]

## Caratteristiche

Quando vengono usati caratteri wild in sourcefilespec, PIP provvede a<br>copiare uno ad uno tutti i file il cui nome soddisfa l'identificatore<br>assegnando il nome originale al file copia. PIP emette il messaggio<br>"COPYING" segu copia procede. PIP emette un messaggio di errore e termina immediatamente la fase di copia se il drive di destinazione e l'identificatore utente destinatario coincidono con i relativi valori sorgenti.

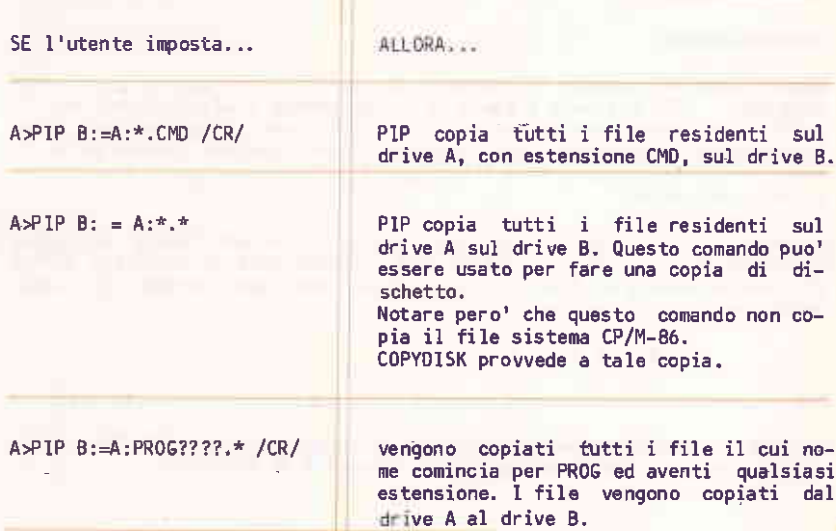

A>PIP B: [61]=A:\* AB6 /CR/

vengono copiati sul drive B e sotto l'identificatore utente 1 tutti i file con estenstione A86 residenti sul drive A e sotto l'identificatore utente corrente (0 a meno di avere cambiato l'identificatore con il comando USER). (Ricordare che i comandi DIR, TYPE, ERA ed alcuni altri, accedono solamente a file che si trovamo sotto lo stesso identificatore utente dal quale viene richiamato il comando. (Vedere l'utility USER).

## CONCATENAZIONE DI FILE

PIP destfilespec  $[[6n]] = sourcefilespec [[option]]$  $[$ , sourcefilespec  $[$ [option...]]...]

### Caratteristiche

Questa forma del comando PIP permette di specificare due o piu' file sorgente. PIP provvede a copiarli ordinatamente e ad appenderli uno di seguito all'altro (da sinistra a destra) per formare il file destinazione. L'opzione [Gn] indica l'identificatore utente sotto il quale verra' memorizzato tale file. Ogni file sorgente puo' avere piu' opzioni specificate.

La maggior parte delle opzioni costringono P1P ad effettuare la copia carattere per carattere. In questi casi PIP considera il carattere /CTRL/ /Z/ come carattere di fine file. Le opzioni che non forzano la copia carattere per carattere sono:

 $Gn, K, 0, R, V \in W$ 

Copie carattere per carattere vengono fatte pure da/verso device logici.

Durante il trasferimento di caratteri, la concatenazione dei file puo' venire terminata impostando qualsiasi carattere da tastiera.

Durante la fase di concatenazione, PIP ricerca l'ultimo record del file per trovare il carattere di fine file /CTRL/ /Z/. Questo carattere termina pure la fase di trasferimento caratteri.

L'opzione [0] deve essere usata quando si concatenano file oggetto. Essa permette di ignorare il carattere /CTRL/ /Z/ (fine file).

### Esempi

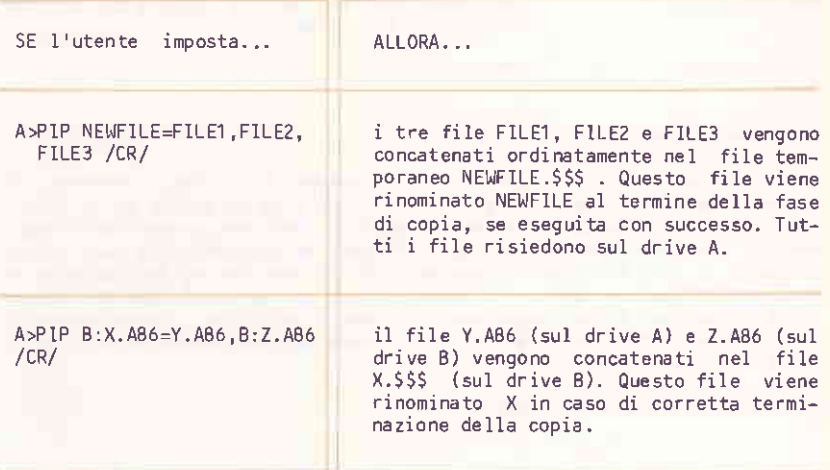

## COPIA DI FILE SU/DA DEVICE AUSILIARI

PIP destfilespec [[Gn]] = sourcefilespec [[options]]

## Dove

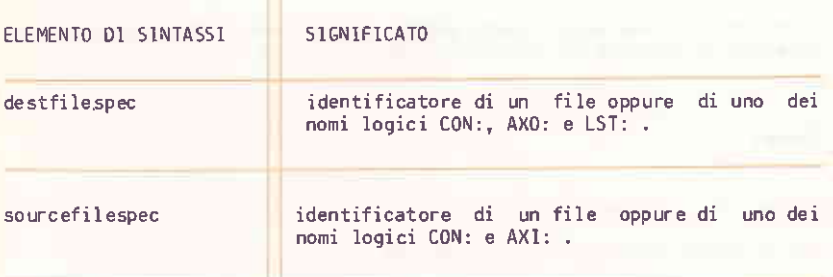

## Caratteristiche

Questa forma e' un caso speciale del comando PIP. Essa permette di copiare da disco a device, da device a disco e da un device ad un altro. I file devono contenere caratteri stampabili. Ogni device periferico puo' essere associato ad un nome logico in modo da identificarlo come device sorgente in caso di trasferimento dati oppure come device destinatario in caso di ricezione dati. Il carattere ":" che segue il nome del device<br>logico impedisce di confonderlo con il nome di un file. L'impostazione di un qualsiasi carattere di tastiera termina immediatamente la fase di copia.

.I nomi dei device logici sono:

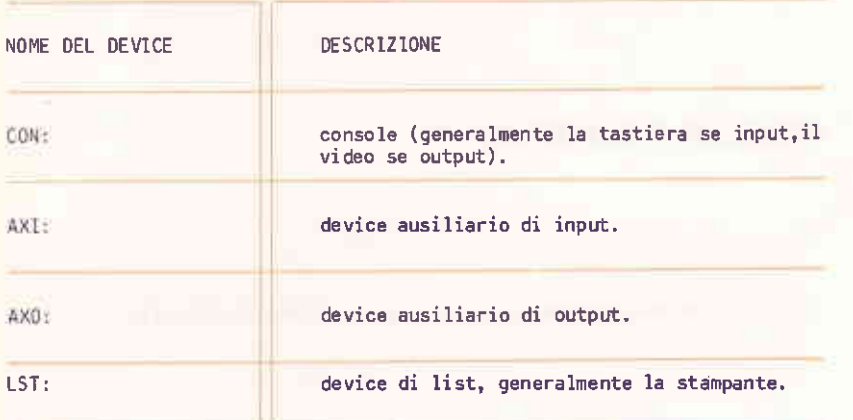

I CONANDI

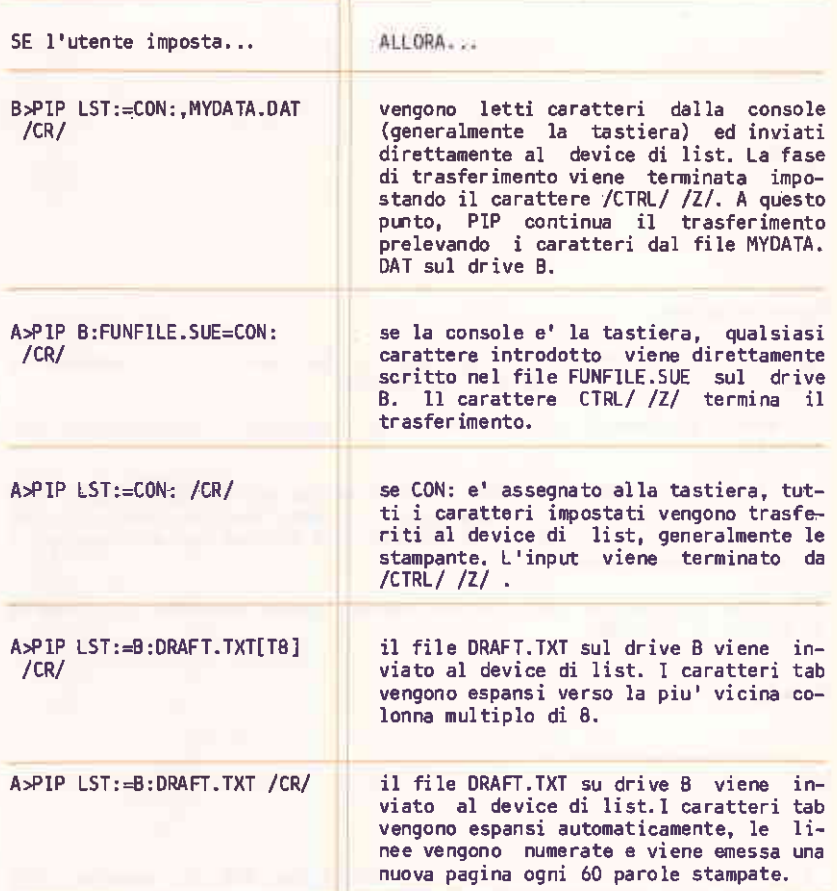

## IMPOSTAZIONE DI COMANDI MULTIPLI

PIP

### Caratteristiche

Questa forma del comando PIP provvede a caricare PIP in memoria e permette l'introduzione multiplà di comandi.

PIP emette su video il carattere "\*" per indicare l'accettazione dei comandi.

Puo' essere introdotta qualsiasi sequenza valida di comandi aventi uno dei formati PIP precedentemente descritti. Dato che PIP rimane caricato in memoria, si puo' sostituire il dischetto di sistema con uno utente e da questo copiare file.  $\sim$ 

PIP viene terminato da /CR/. Questo comando (vuoto) permette il ritorno al prompt di CP/M-86.

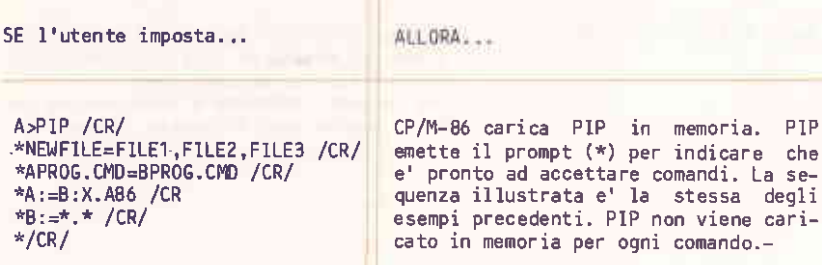

### LE OPZIONI DI PIP

Queste opzioni permettono di esequire i comandi PIP in modo piu' sofisticato. Si possono espandere i caratteri tab, cambiare da maiuscolo in minuscolo, estrarre porzioni di testo, verificare la correttezza della copia ed altro.

Le opzioni PIP sono elencate nella tabella sequente dove "n" rappresenta un numero ed "s" una sequenza di caratteri terminata da /CTRL/ /Z/.

Un'opzione deve seguire immediatamente l'identificatore di file o di device al quale e' applicata. Le opzioni devono essere racchiuse tra parentesi quadre []. Le opzioni che richiedono un numero non accettano spazi tra il numero e l'opzione stessa. L'opzione [Gn] puo' essere specificata dopo l'identificatore di un file destinazione.

Si possono specificare piu' opzioni dopo l'identificatore di un file o device sorgente. Una lista di opzioni e' formata da una sequenza di<br>singole lettere e valori numerici separate opzionalmente da spazi; essa e' racchiusa tra parentesi quadre [].

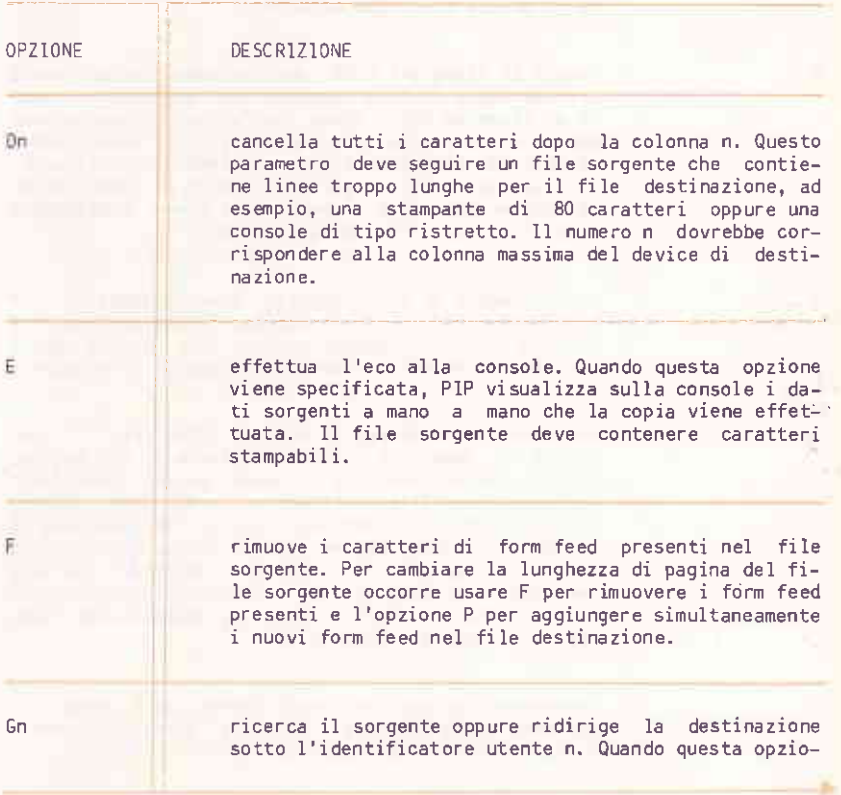

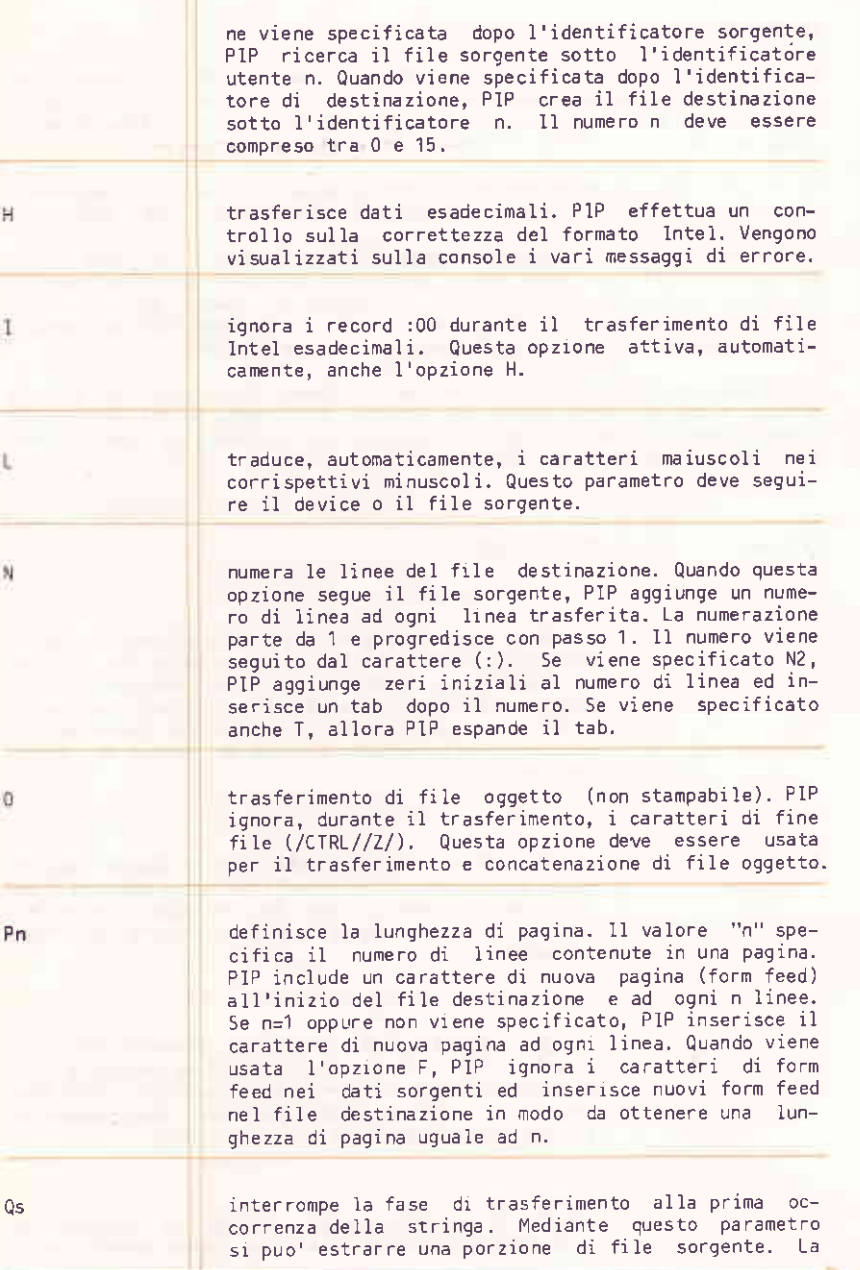

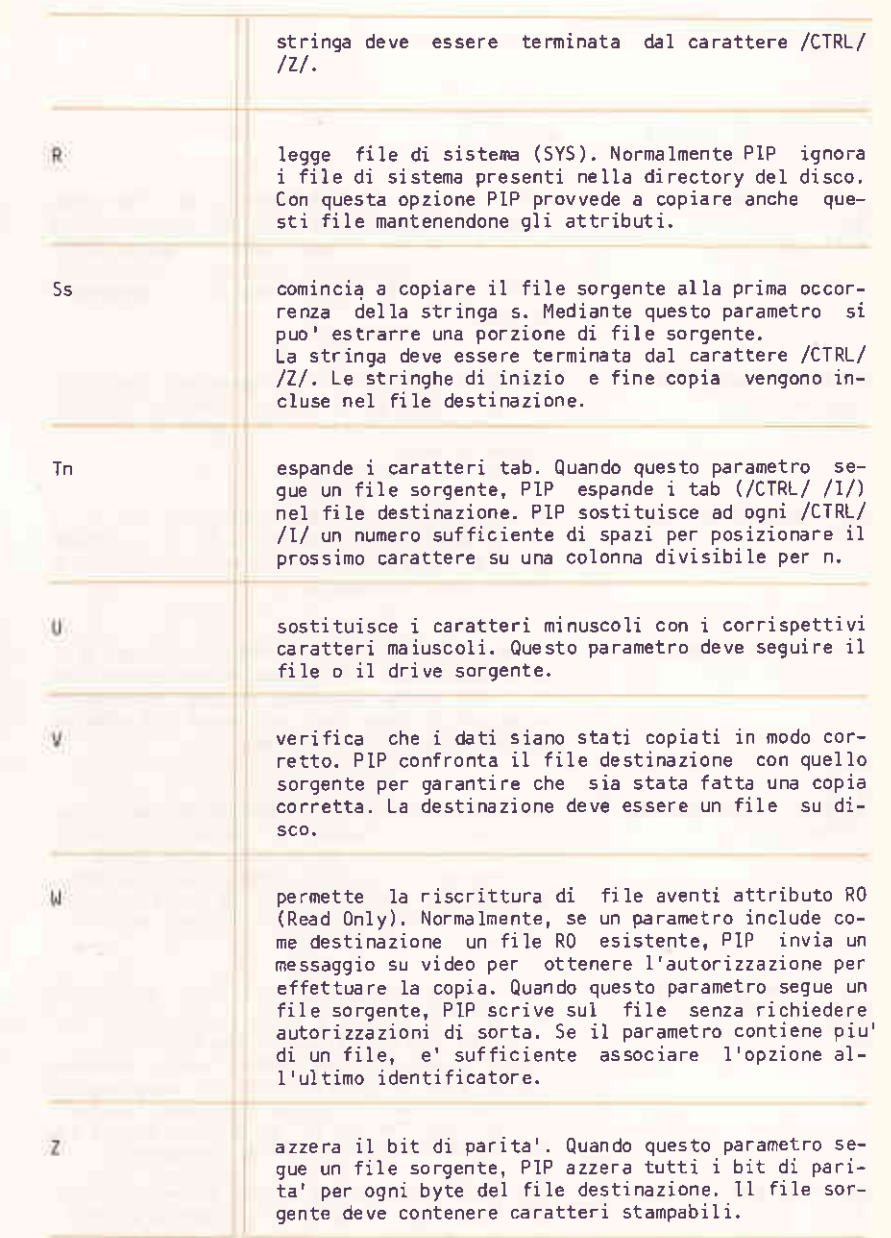

 $5 - 45$ 

# Eseopi

÷

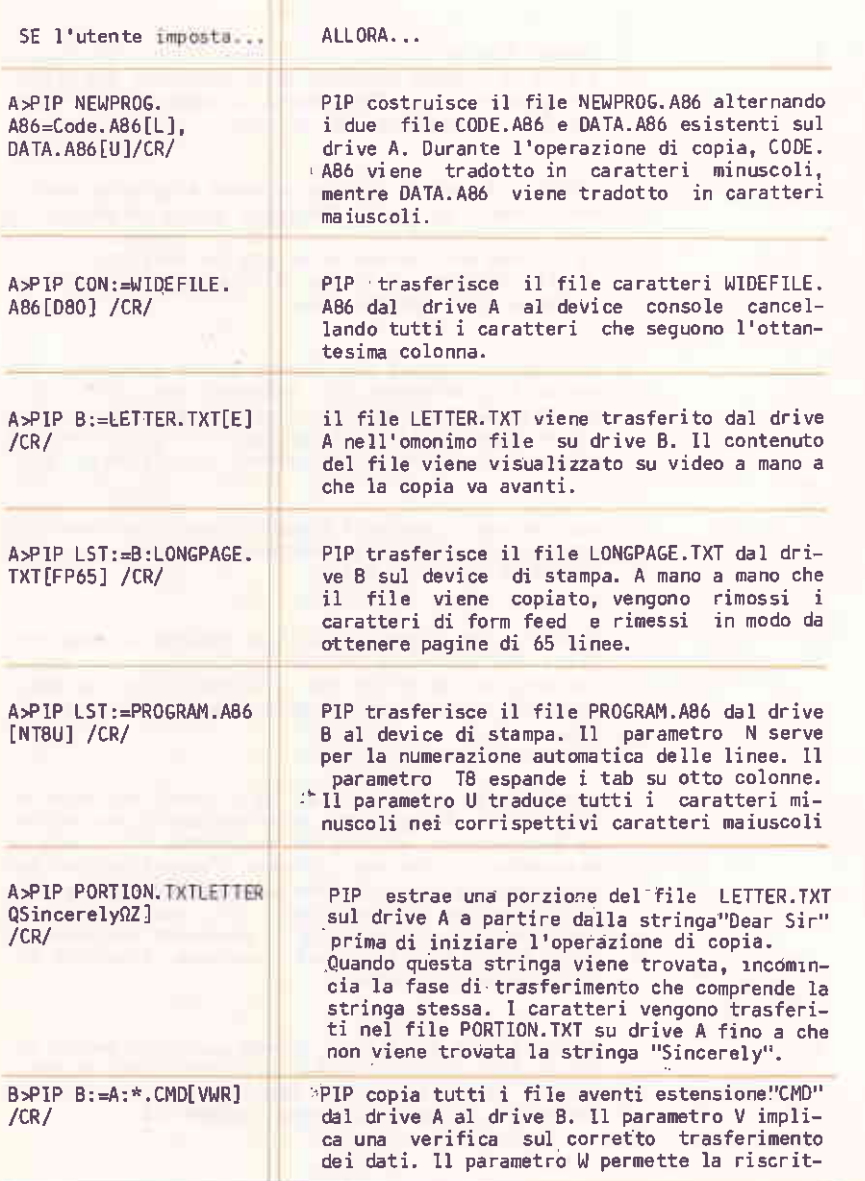

 $\sqrt{2}$ 

tura di file RO (Read Only). Il parametro R permette, invece, il trasferimento di file aventi attributo SYS.

### Cambia il nome di un file catalogato nella directory di un disco.

REN [d:] newname [.ext] = oldname [.ext]

### **Dove**

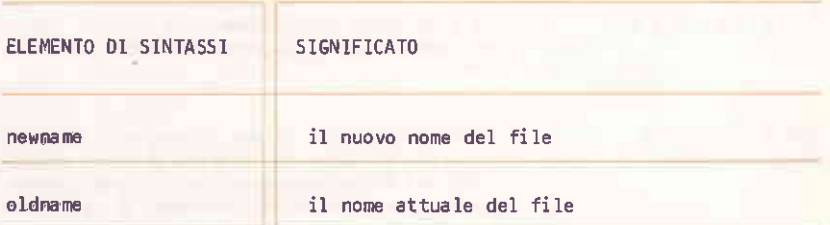

### Tipo

Residente

## Caratteristiche

L'identificatore oldname deve fare riferimento ad un file esistente su disco. L'identificatore newname non deve fare riferimento ad un file esistente. Il comando REN cambia il nome del file da oldname a newname.

REN non effettua copie del file ma ne cambia solo il nome.

Se non viene specificato il drive, allora REN fa riferimento a quello corrente.

Si puo' includere l'identificatore del drive anche in newname. Questo identificatore, se specificato in entrambi i parametri, deve coincidere.

**REN** 

Se il file a cui fa riferimento oldname non esiste, allora PIP emette il  $me$ ssaggio:

NO FILE

Se esiste gia' un file avente nome newname, allora PIP emette il  $mess$ aqqio:

FILE EXISTS

Esempi

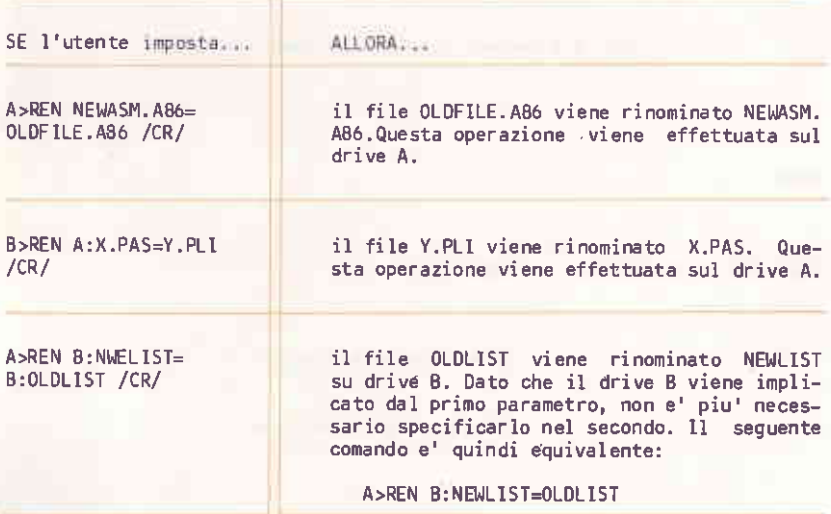

**SETLANG** 

Definisce lo standard di tastiera.

SETLANG filespec

 $\bigcap$ 

I COMANDI

#### Dove

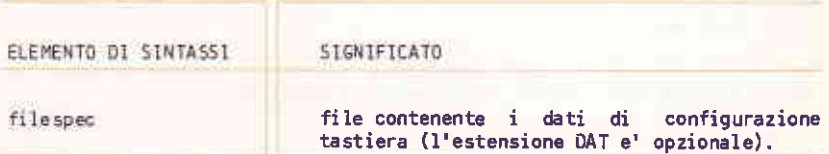

### Tipo

Transiente

## Caratteristiche

I file contenenti i dati di configurazione fanno parte del sistema operativo e sono i sequenti:

- DENMARK.DAT  $\overline{\phantom{a}}$
- **FRANCE.DAT**
- **GERMANY, DAT** Ξ.
- ITALY.DAT
- NORWAY, DAT
- PORTUGAL, DAT
- SPAIN.DAT
- SWEDEN, DAT
- UK.DAT
- USA.DAT
- SWFRENCH.DAT (Svizzera Francese)
- SWGERMAN.DAT (Svizzera Tedesca)

Il comando SETLANG, terminata la sua esecuzione, emette il messaggio

File Read Complete

Se il comando SETLANG e' stato richiamato mentre il drive di default e' un drive di dischetto, allora viene emesso il messaggio:

Put NON-Write Protected System Diskette In Drive A:, Ready?

Inserire una copia non protetta da scrittura del dischetto di sistema nel drive A ed impostare "y".

Se, invece, SETLANG e' stato richiamato quando il drive corrente -e' quello di hard disk, allora viene emesso il messaggio

Hard Disk Modification, Ready?

lmpostare "y" per confermare.

In entrambi i casi la tastiera viene configurata nel modo voluto e la configurazione diventa effettiva a partire dalla prossima inizializzazione di sistema.

Esempio

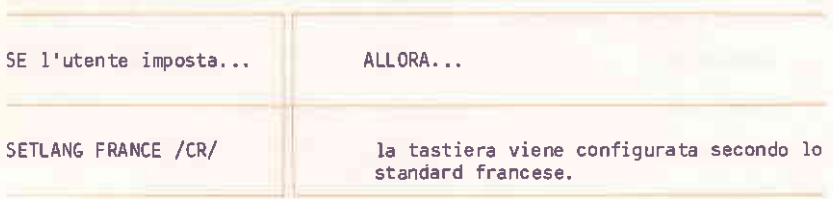

## **SETPRINT**

Definisce il carattere di end-of-line per la stampante ed il protocollo per ogni port seriale.

**SETPRINT** 

I COMANDI

Tipo

Transiente

## Caratteristiche

SETPRINT visualizza una mappa contenente i valori correnti del carattere di end-of-line della stampante ed i protocolli dei singoli port. Ognuno di questi elementi ha associato un codice formato da una sola lettera (da a a d). Per modificare i valori visualizzati occorre impostare il relativo codice.

I valori di default e quelli validi sono i seguenti:

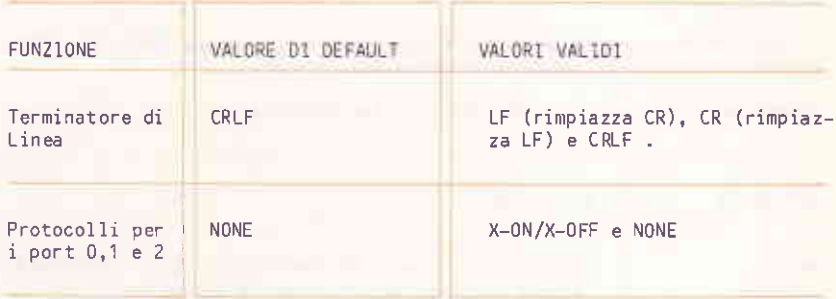

Fare riferimento al manuale della stampante per ulteriori informazioni sui valori corretti del terminatore di linea.

**STAT** 

Fornisce informazioni e permette di modificare gli attributi di file, dischi e drive. In particolare, STAT permette di:

- visualizzare lo spazio libero su disco.
- porre a RO (Read Only) un drive.
- visualizzare gli attributi di un file.
- modificare gli attributi di un file.
- visualizzare lo status di un disco.

 $5 - 51$ 

visualizzare l'identificatore utente.

visualizzare i parametri di STAT

STAT [d:[=RO] | filespec [SIZE|RO|RW|SYS|DIR]| [d: ]DSK: |USR: |VAL: ]

## Caratteristiche

Il seguito contiene la descrizione delle varie funzionalita' di STAT. Occorre ricordare le sequenti informazioni generali:

CP/M86 gestisce quattro attributi di file. Questi sono:

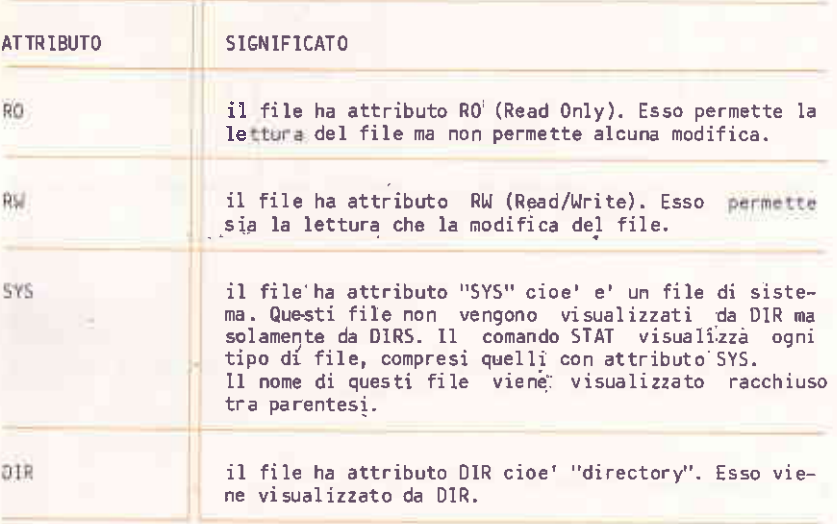

Un file puo' avere associati sia gli attributi RO o RW che SYS o DIR. Il valore di default di questi attributi (a meno di modifiche mediante STAT)  $e'$ : RW e D1R.

I drive sono, per default, in stato Read/Write; essi diventano Read Only solamente quando viene sostituito il dischetto e non si imposta /CTRL/ /C/ oppure mediante assegnamento di attributo RO mediante STAT.

I COMANDI

I nomi dei device logici sono:

CON: AXI: AXO: LST:

Si possono visualizzare e modificare gli assegnamenti correnti ai device logici.

COME IMPOSTARE UN DRIVE IN STATO DI SOLA LETTURA

STAT d:=RO

Dove

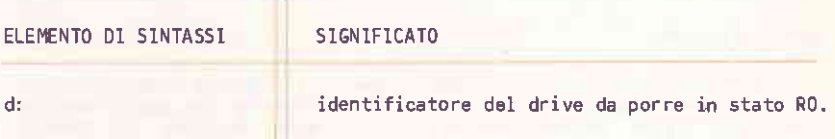

## Caratteristiche

Questa forma del comando STAT serve per porre un drive in stato di sola lettura. L'utilizzo di /CTRL/ /C/ riporta il drive in stato Read/Write.

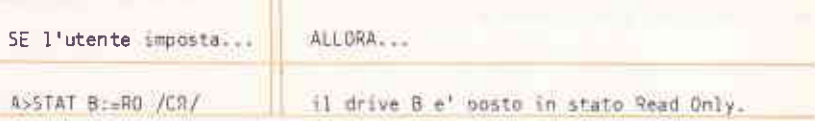

## VERIFICA DELLO SPAZIO LIBERO SU DISCO

STATI d: 1

## **Dove**

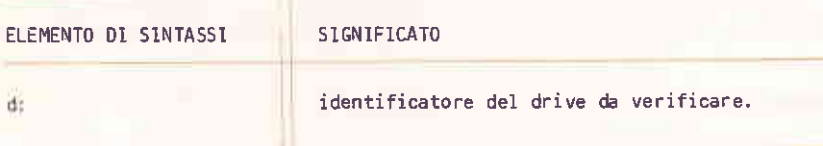

## Caratteristiche

STAT senza parametri visualizza quanto spazio e' rimasto disponibile sul<br>disco. Questo controllo puo' essere fatto solamente per quei dischi sui<br>quali si e' fatto accesso durante la corrente sessione di CP/M-86.<br>L'ammontar visualizzato includendo il relativo identificatore di drive.

Se il drive a cui si fa riferimento non e' on-line, allora CP/M-86 fornisce lo status del drive.

Questa forma di STAT visualizza le suddette informazioni nel seguente formato:

d: RW, Free Space: nK

dove "d" e' l'identificatore del drive e "n" e' il numero di Kilobyte disponibili sul disco presente sul drive.

1 COMANDI

## Esempi

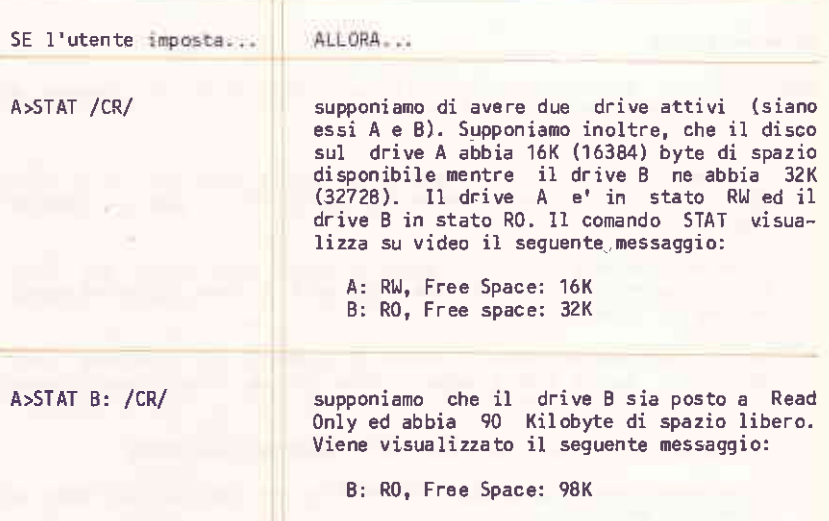

n i

# VERIFICA DEGLI ATTRIBUTI DI FILE

STAT filespec [SIZE]

Dove<sup>\</sup>

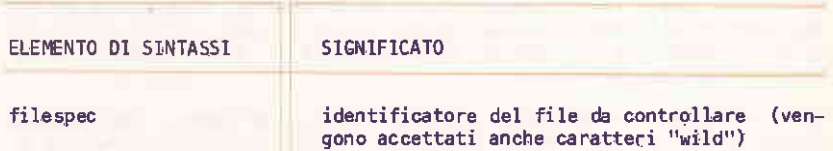

#### Caratteristiche

Questo formató di STAT elenca gli attributi del file. Il formato di visualizzazione e' su cinque colonne:

- La prima colonna contiene il numero dei record usati dal file, dove ogni record e' lungo 128 byte. L'intestazione di questa colonna e' "Recs".
- La seconda colonna visualizza quanti Kilobyte sono usati dal file, Ogni Kilobyte e' composto da 1024 byte. L'intestazione di questa
- La terza colonna contiene il numero di elementi di directory usati dal file. Questo valore compare nella colonna "FCBs". Ogni elemento e' un FCB (File Control Block).
- I modi di accesso sono contenuti nella colonna "Attributes".
- La colonna "Name" contiene l'identificatore del drive, nome ed estensione del file.

Se viene specificato l'identificatore del drive, ed il drive non e' attivo, allora CP/M-86 provvede ad attivarlo.

La parola chiave SIZE permette di calcolare la dimensione "virtuale" del file. La dimensione "virtuale" e quella reale coincidono per file sequenziali; possono invece differire per file ad accesso random. Quando viene specificata SIZE, su video appare un'ulteriore colonna, detta<br>"Size". Il valore contenuto in questa colonna rappresenta il numero dei record (significativi o meno) allocati per il file. SIZE puo' essere racchiusa tra parentesi quadre oppure puo' essere preceduta dal carattere "\$". Questi delimitatori non sono comunque necessari.

Quando viene impostato il comando \*.\*, STAT verifica nella directory che due file non condividano lo stesso spazio di disco. Se questa condizione esiste, allora STAT emette il messaggio

Bad Directory on d: Space Allocation Conflict: User nn d: filename.typ

STAT visualizza l'identificatore utente ed il nome del file avente spazio doppiamente allocato. Possono essere listati piu' di un file. La<br>soluzione suggerita e' quella di cancellare i file elencati e di impostare quindi /CTRL/ /C/.

STAT effettua una completa verifica della directory del disco ogniqualvolta vengono usati caratteri "wild" negli identificatori di file.

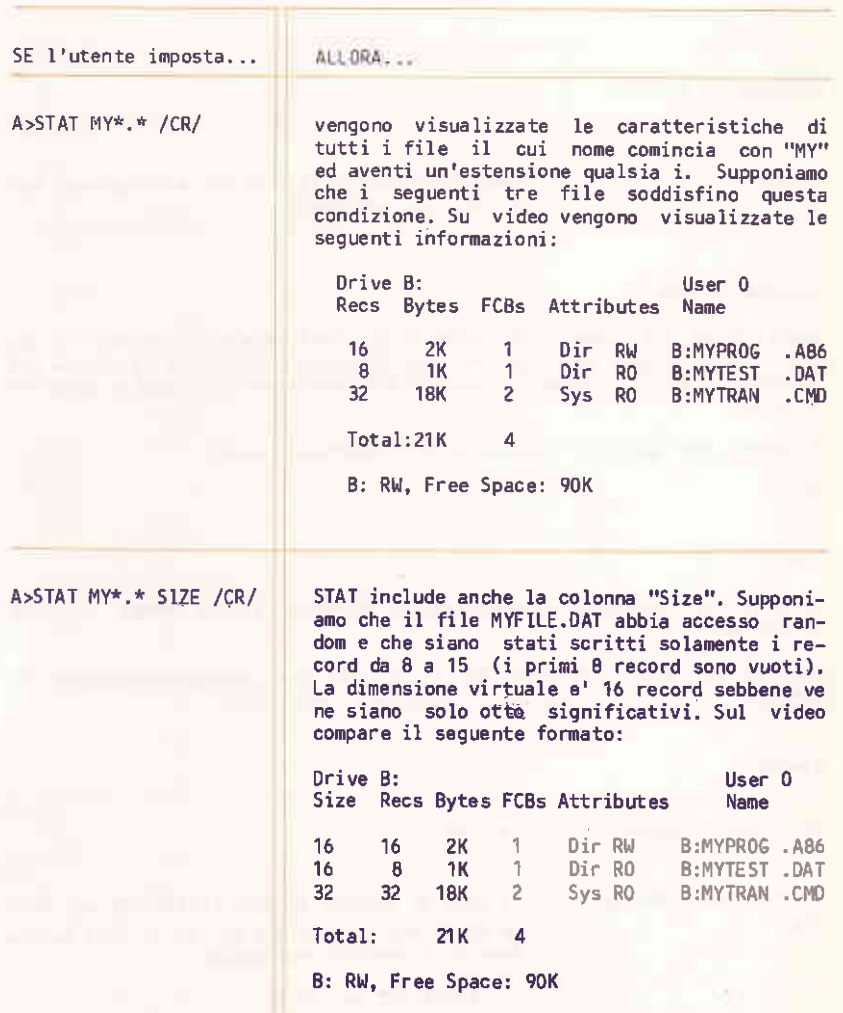

## MODIFICA DEGLI ATTRIBUTI DI FILE

STAT filespec RO|RW|SYS|DIR

Dove

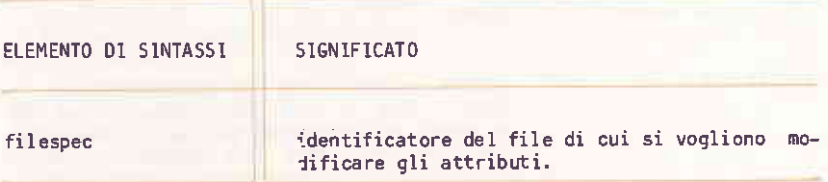

## Caratteristiche

Questa forma del comando STAT permette di modificare gli attributi di uno o piu' file. Notare che l'opzione dopo filespec puo' essere racchiusa tra parentesi quadre [], essere preceduta dal carattere "\$" oppure apparire da sola.

I quattro attributi che possono essere modificati sono:

R<sub>0</sub> RW **SYS** 

DIR

Se il drive incluso in filespec risulta inattivo, allora CP/M86 provvede ad attivarlo.

Un file puo' essere in stato RO o RW, ma non contemporaneamente in entrambi. Lo stesso vale per gli attributi SYS e DIR.

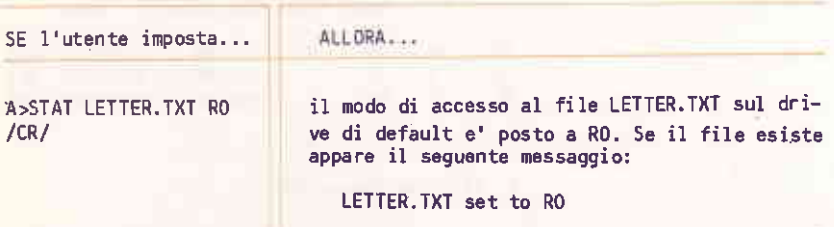

BSSTAT A:\* CMD SYS  $/CR/$ 

l'attributo SYS viene assegnato a tutti i file. sul drive A, aventi estensione CMD, Se i tre<br>file comandi di PIP, ED e ASM86 sono presenti sul drive A. allora compare il sequente messaggio:

PIP.CMD set to SYS ED.CMD set to SYS ASMB6.CMD set to SYS

## VISUALIZZAZIONE DELLO STATO DEL DISCO

## STAT [d:] DSK:

#### Dove

ELEMENTO DI SINTASSI SIGNIFICATO  $d$ : identificatore del drive se diverso  $da$ quello corrente.

## Caratteristiche

Questa forma del comando STAT visualizza dell'informazione interna riguardo al disco sistema per tutti i dischi on-line.

Se viene specificato un drive, allora esso viene posto on-line.

L'informazione fornita da questo comando e' utile per programmatori esperti, non e' necessaria per l'uso quotidiano di CP/M-86.

Esempio

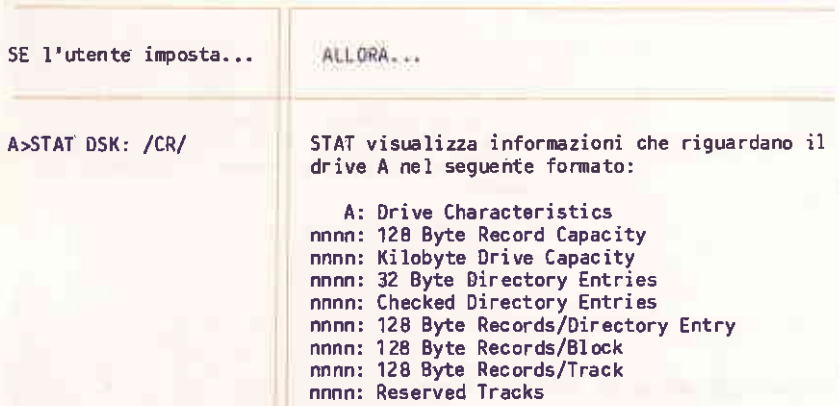

## VESUAL IZZAZIONE DEGLI EDENTTFICATORI UTENTE

STAT [d:] DSK:

Dove

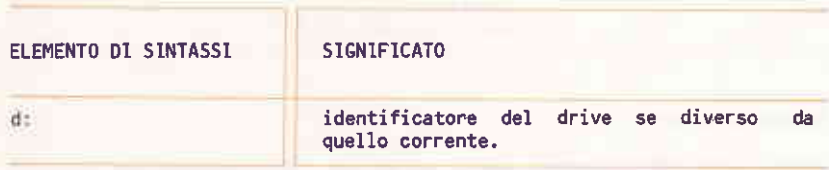

## Caratteristiche

Questa forma del comando STAT permette di visualizzare gli identificatori ucente sul disco del drive specificato.

Ad ogni file che viene creato da CP/M-86 viene assegnato un identificatore utente. Questa forma del comando STAT permette di elencare tali identificatori.

## Esempio

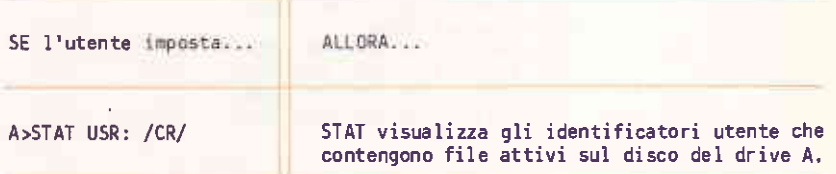

## VISUALIZZAZIONE DEI COMANDI STAT

STAT VAL:

## Caratteristiche

STAT VAL: visualizza il formato generico del comando STAT. (Esso visualizza pure i possibili assegnamenti dei device logici CP/M-86; questa informazione deve pero' essere ignorata ed ottenuta invece mediante il comando ASSIGN).

# Esempio

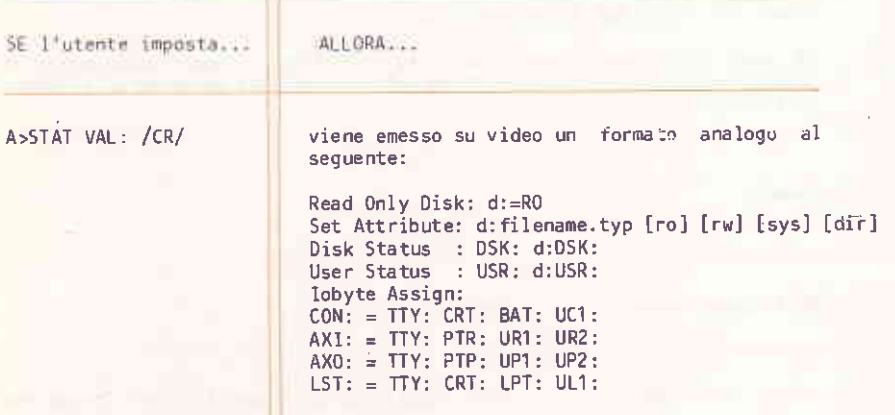

# SUBMET

Permette l'esecuzione batch di un gruppo di comandi CP/M-86.

SUBMIT filespec [argument ...]

## Dove

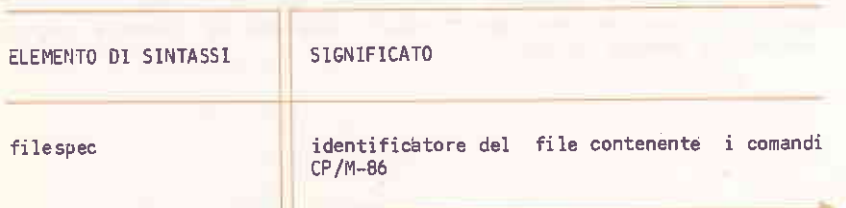

T COMANDI

argument nome di comando oppure parametro da inserire nel file batch.

Tipo

Transiente

#### Caratteristiche

I comandi vengono, normalmente, impostati uno alla volta. Quando occorra ripetere piu<sup>i</sup> volte la stessa sequenza di comandi, conviene riunirli in una sequenza "batch". Per fare questo, e' sufficiente riportare detta sequenza in un file avente estensione SUB. Il comando SUBMIT, seguito dal nome del file, legge la seguenza di comandi contenuta nel file stesso e la prepara per essere interpretata da CP/M-86.

Un file SUB deve contenere una sequenza valida di comandi CP/M-86. Possono pure essere incluse variabili il cui valore verra' assegnato dalla sequenza di chiamata.

Le variabili SUBMIT sono identificate dal carattere "\$" seguito da un numero compreso tra 1 e 9:

 $$1$  $$2$  $$3$ \$4  $\overline{\textbf{S}}$ \$6 \$7 SB. \$9

Queste variabili possono comparire in un punto qualsiasi all'interno del file comandi.

SUBMIT legge il contenuto del file comandi e provvede a sostituire alle<br>variabili gli argomenti che seguono "filespec". Quando questa sostituzione viene completata, SUBMIT invia uno alla volta i comandi a CP/M86 come se essi provenissero da impostazioni di tastiera.

Ogni argomento deve consistere in una sequenza di caratteri alfabetici. numerici e/o speciali. Ogni argomento deve essere separato da quello successivo da almeno uno spazio.

Il primo argomento viene sostituito a \$1, il secondo a \$2 e cosi' via. SUBMIT crea il file temporaneo \$\$\$.SUB contenente i comandi risultanti dalla sostituzione.

Se viene specificato un numero minore di argomenti che non di parametri, allora i parametri eccedenti non vengono inclusi nel file comandi. Se, invece, viene specificato un numero maggiore di argomenti, allora gli

#### argomenti eccedenti vengono ignorati.

L'esecuzione batch termina quando viene eseguito l'ultimo comando<br>presente nel file oppure quando viene impostato il carattere /CTRL/ /C/ oppure quando viene impostato un qualsiasi tasto dopo l'emissione del prompt di CP/M-86.

11 file \$\$\$.5UB viene automaticamente rimosso quando termina l'esecuzione batch.

I file SUB non possono contenere comandi SUBMIT innestati. E' comunque accettato un comando SUBMIT come ultimo comando del file in modo da poterne concatenare un altro.

Per includere il carattere "\$" in un file SUB, occorre impostarne due segni di dollaro (\$\$) SUBMIT provvedera' quindi ad includerne uno solo nella relativa variabile.

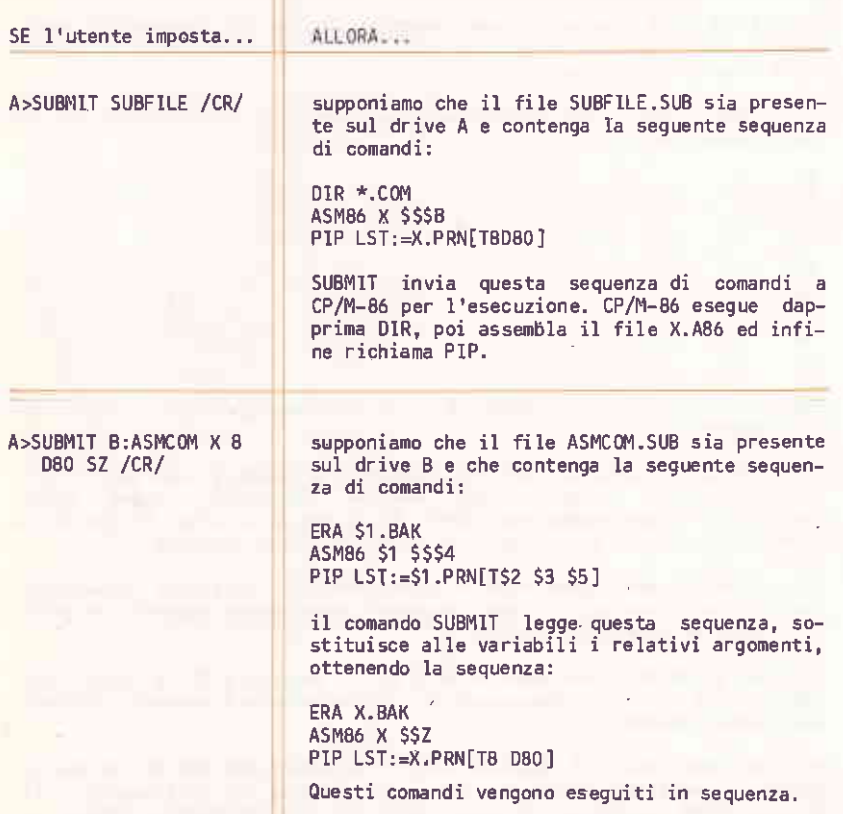

**TGLDBL** 

Converte un dischetto formattato in modo non-standard in un dischetto formattato in modo standard (e viceversa).

**TGLDBL** 

Tipo

Transiente

### Caratteristiche

I dischetti usati da CP/M-86 prima di Febbraio 1983 sono considerati non-standard. Per poterli usare con la release corrente di CP/M-86 occorre aggiornare i loro byte di ID per mezzo del comando TGLDBL. Questo comando emette un messaggio di inserimento dischetto nel drive B sequito da un tasto qualsiasi. Controllare che il dischetto non sia protetto da scrittura.

Dopo aver impostato un tasto qualsiasi, appare il sequente messaggio:

Current ID BYTE indicates : Non-std Format NEW ID BYTE indicates : Standard Format

Questo messaggio indica che il dischetto e' stato convertito in formato standard. Se il dischetto inserito e' gia' in formato standard, allora TGLDBL lo converte in formato non standard.

TOD

Visualizza e permette l'aggiornamento della data e dell'ora di sistema.

TOD [timespec | P]

### Dove

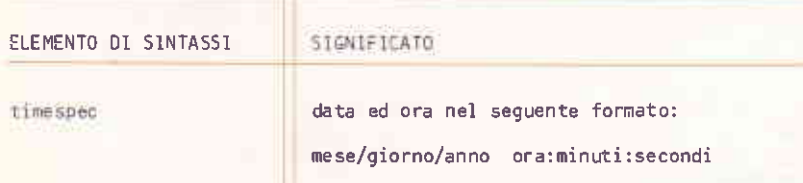

### Tipo

Transiente

#### Caratteristiche

Quando CP/M-86 viene caricato, la data e l'ora di sistema vengono uguagliate a quelle di creazione di BDOS. TOD permette il loro aggiornamento con i valori correnti.

La data e' composta dal mese (da 1 a 12), dal giorno (da 1 a 31 a seconda del mese) e da due cifre identificatrici dell'anno (relative al secolo 1900). I valori sono separati dal carattere "/".

L'ora di sistema e' composta dalle ore, dai minuti e dai secondi sulla base delle ventiquattro ore. Le ore vanno da 00 a 11 per il mattino e da 12 a 23 per il pomeriggio. I valori sono separati dal carattere ":".

Il comando TOD, senza parametri, visualizza il valore corrente della data e dell'ora di sistema secondo il formato:

> giorno mese/giorno/anno ora:minuti:secondi

La forma:

TOD P

permette la visualizzazione continua della data e dell'ora di sistema. Impostare un qualsiasi tasto per interrompere questa funzione.

Per un'accuratà impostazione dell'ora di sistema, TOD emette  $\overline{\mathbf{1}}$ messaggio:

Press any key to set time

L'impostazione di un qualsiasi tasto provvede all'aggiornamento dell'ora. TOD incomincia la temporizzazione a partire da tale istante ed emette un messaggio nella forma:

> 02/09/81  $10:30:00$

TOD effettua una verifica sul corretto inserimento della data e dell'ora di sistema. Questi valori non sono essenziali per un corretto funzionamento di CP/M-86.

## Esempi

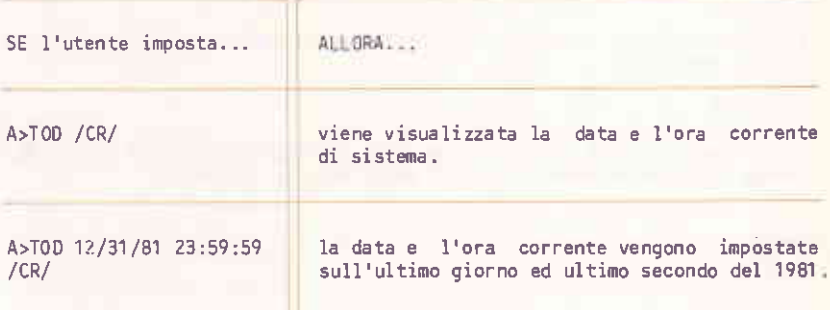

Visualizza su video il contenuto di un file caratteri.

**TYPE filespec** 

TYPE

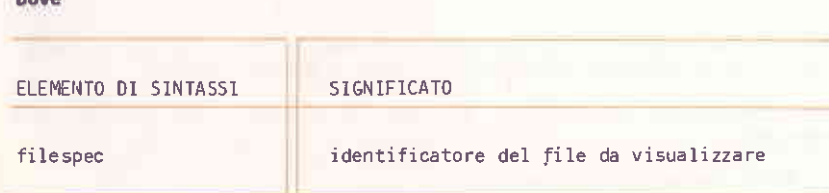

Tipo

Residente

## Caratteristiche

I caratteri tab presenti nel file vengono espansi su colonne multiple di 8 del video.

La visualizzazione puo' essere interrotta da una qualsiasi impostazione da tastiera. Verificare che il file contenga solo caratteri stampabili.

Se il file riferito non e' presente sul disco, allora viene emesso il seguente messaggio

NO FILE

Per dirigere l'output anche su stampante, impostare /CTRL/ /P/ prima del comando TYPE. Un secondo /CTRL/ /P/ interrompe la stampa.

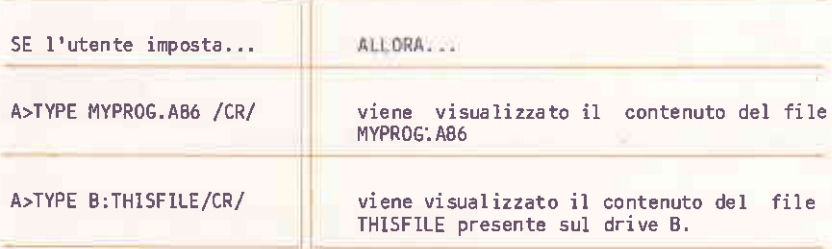
## I COVANDI

**USER** 

Visualizza e permette di cambiare l'identificatore utente corrente.

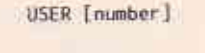

Dove

ELEMENTO DI SINTASSI

STGNIFICATO

number

identificatore utente (da 0 a 15)

Tipo

Residente

## Caratteristiche

Quando CP/M86 viene caricato, l'identificatore utente corrente e' 0. Tutti i file creati sotto questo identificatore non sono accessibili, in generale, da altri identificatori utente. Un'eccezione e' costituita dal comando PIP e dai file aventi attributo SYS (vedi il parametro G di PIP).

USER senza parametri visualizza il corrente identificatore utente.

Il comando

STAT USR:

elenca tutti gli identificatori utente aventi file associati.

## Esempi

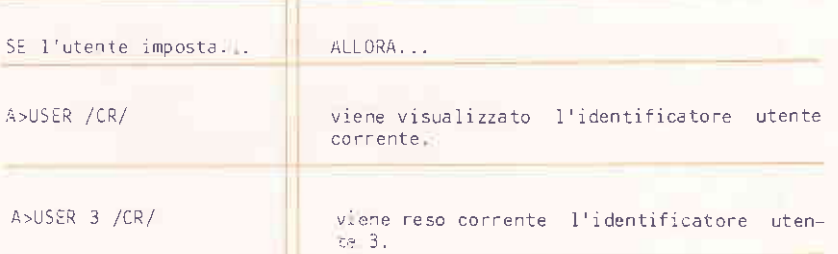